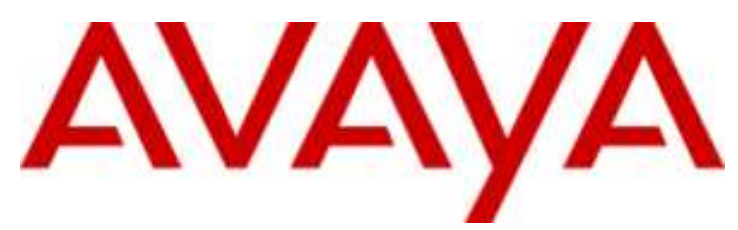

## **IP Office Essential Edition**

IP Office Basic Edition - Quick Mode Guide de l'utilisateur du téléphone 1400 Series

#### © 2011 AVAYA Tous droits réservés.

#### **Note**

Bien que tous les efforts nécessaires aient été mis en œuvre en vue de s'assurer que les informations contenues dans ce document sont complètes et exactes au moment de l'impression, Avaya Inc. ne peut assumer aucune responsabilité concernant toute erreur éventuelle. Les informations contenues dans ce document sont susceptibles d'être amendées et modifiées lors de versions ultérieures.

#### Avis de non responsabilité concernant la documentation

Avaya Inc. ne peut être tenu responsable de toute modification, ajout ou suppression effectués dans la version publiée d'origine de cette documentation, sauf si ces modifications, ajouts ou suppressions sont effectués par Avaya.

#### Avis de non responsabilité concernant les liens

Avaya Inc. n'est pas responsable du contenu ou de la fiabilité des sites Web pour lesquels un lien apparaît dans la présente documentation et Avaya ne cautionne pas nécessairement les produits, les services ou les informations qui y sont décrits ou proposés. Nous ne pouvons garantir le fonctionnement permanent des liens et n'avons aucun contrôle sur la disponibilité des pages liées.

#### Licence

L'UTILISATION OU L'INSTALLATION DE CE PRODUIT INDIQUE QUE L'UTILISATEUR FINAL ACCEPTE LES CONDITIONS DÉFINIES ICI ET LES CONDITIONS GÉNÉRALES DE LICENCE DISPONIBLES SUR LE SITE AVAYA http://support.avaya.com/LicenseInfo/ (« GENERAL LICENSE TERMS - CONDITIONS GÉNÉRALES DE LICENCE »). SI VOUS NE SOUHAITEZ PAS ÊTRE LIÉ PAR CES CONDITIONS, VOUS DEVEZ RETOURNER LE(S) PRODUIT(S) AU POINT DE VENTE DANS LES DIX (10) JOURS À COMPTER DE LA DATE DE LIVRAISON POUR OBTENIR UN REMBOURSEMENT OU UN AVOIR.

Avaya accorde à l'utilisateur final une licence dans le cadre des types de licence décrits ci-dessous. Le nombre de licences et unités de capacité applicable pour lequel la licence est accordée est de un (1), à moins qu'un autre nombre de licences ou unités de capacité soit spécifié dans la documentation ou les autres documents à la disposition de l'utilisateur final. « Processeur désigné » désigne un dispositif informatique indépendant. « Serveur » désigne un processeur désigné qui héberge une application logicielle à laquelle de multiples utilisateurs peuvent accéder. Le terme « Logiciel » désigne des programmes informatiques en code exécutable, initialement mis sous licence par Avaya et utilisés par l'Utilis ateur final, qu'il s'agisse de produits autonomes ou pré installés sur le Matériel. Le terme « Matériel » désigne les produits matériels standard, initialement vendus par Avaya et utilisés par l'Utilisateur final.

#### Type(s) de licence : Licence de Système(s) désigné(s) (DS).

L'utilisateur final peut installer et utiliser chaque copie du logiciel sur un seul processeur désigné, à moins qu'un autre nombre de processeurs désignés soit indiqué dans la documentation ou les autres documents à la disposition de l'utilisateur final. Avaya peut exiger que le processeur désigné (ou les processeurs désignés) soit identifié par type, numéro de série, touche de fonction, emplacement ou autre élément spécifique, ou qu'il soit fourni par l'utilisateur final à Avaya par un moyen électronique établi par Avaya dans ce but.

#### Droit d'auteur

Sauf indication expresse contraire, le Produit est protégé par des droits d'auteur et autres législations respectant les droits de propriété. La reproduction, l'utilisation ou le transfert non autorisé peut constituer un délit dans le cadre de la loi applicable.

#### Composants tiers

Certains programmes logiciels ou parties de ces programmes inclus dans le Produit peuvent contenir un logiciel distribué dans le cadre d'accord avec des tiers (« Third Party Components - Composants tiers »), qui peuvent contenir des conditions qui étendent ou limitent les droits d'utilisation de certaines parties du Produit (« Third Party Terms - Conditions relatives aux tiers »). Les informations identifiant les composants tiers et les conditions relatives aux tiers qui s'y appliquent sont disponibles sur le site d'Avaya à l'adresse suivante : http://support.avaya.com/ThirdPartyLicense/

#### Intervention d'Avaya en cas de fraude

Si vous pensez être victime d'une fraude téléphonique et avez besoin d'assistance technique ou de support, appelez la ligne d'intervention en cas de fraude téléphonique au centre de support technique au +1-800-643-2353 pour les États -Unis et le Canada. Tout point faible soupçonné en matière de sécurité des produits d'Avaya doit être signalé à Avaya par courier électronique à l'adresse suivante : securityalerts@avaya.com.

Pour obtenir d'autres numéros de téléphone d'assistance, consultez le site d'assistance d'Avaya (http://www.avaya.com/support).

#### **Table des matières**

## **Table des matières**

## **1. [Introduction](#page-6-0)**

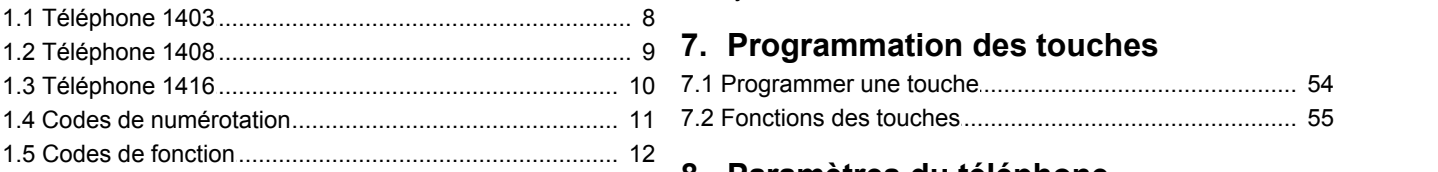

## **2. Traitement d'appel**

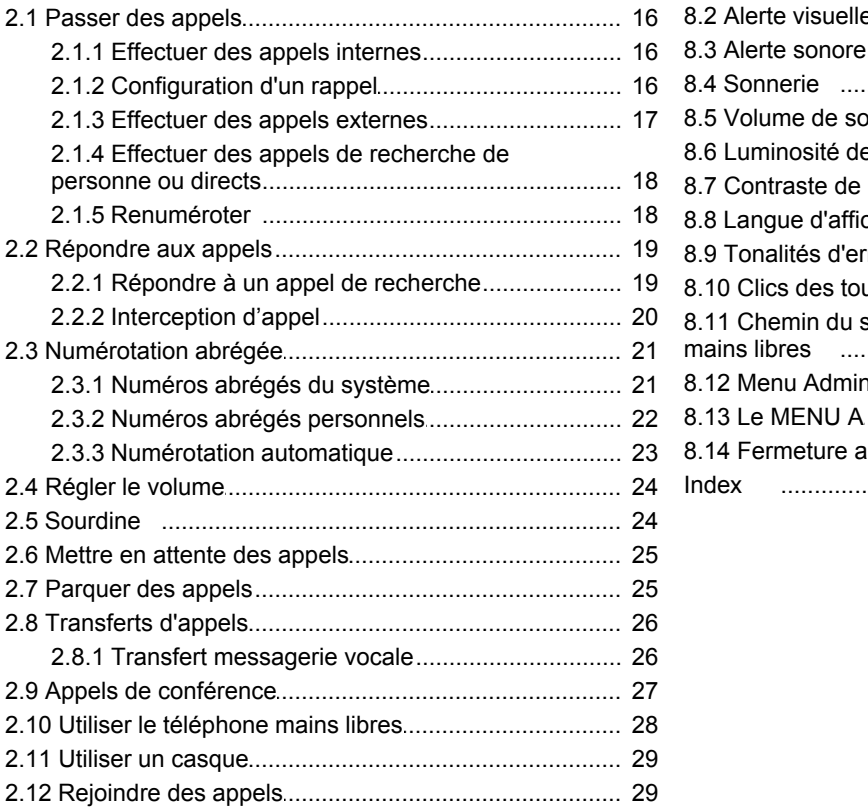

## **3. Autres fonctions**

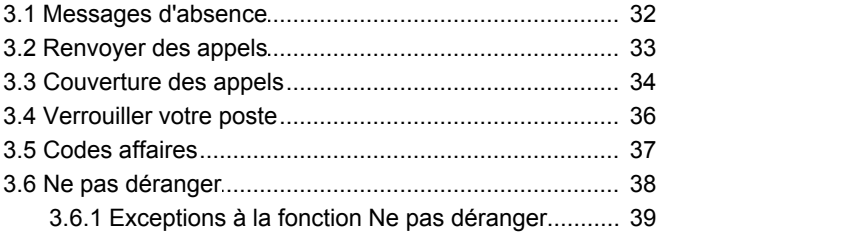

## **4. [Utiliser la messagerie vocale](#page-41-0)**

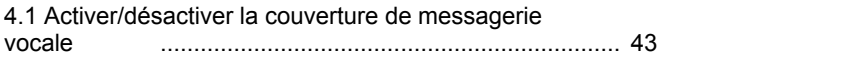

## **5. [Contacts](#page-45-0)**

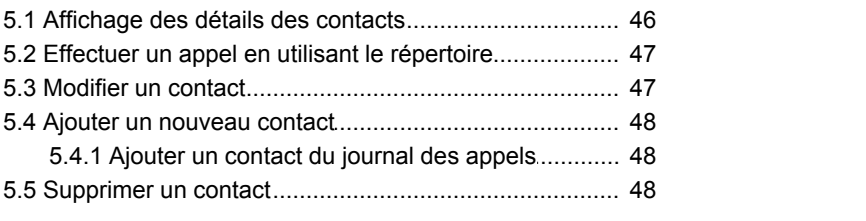

## **6. [Journal des appels](#page-49-0)**

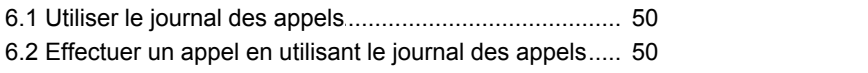

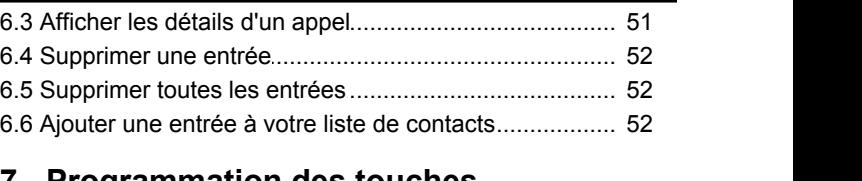

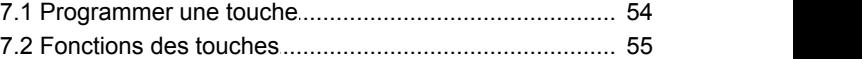

## **8. Paramètres du téléphone**

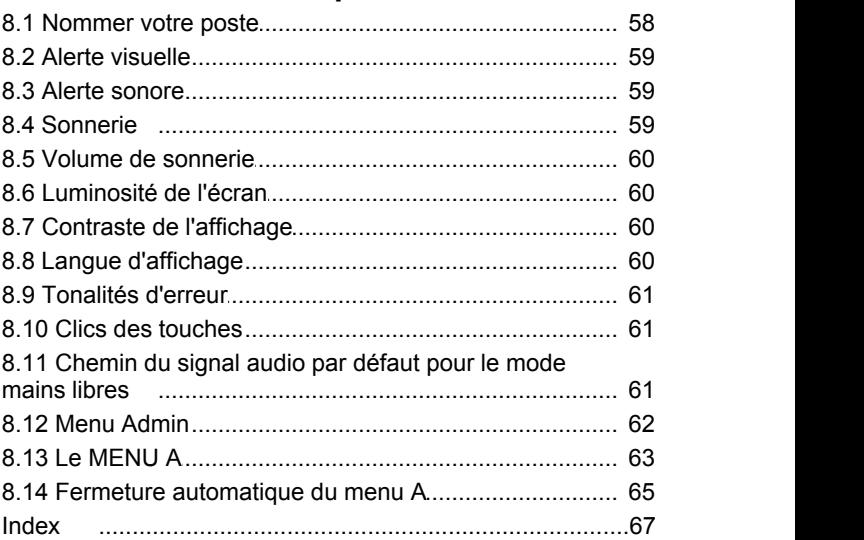

# **Introduction Chapitre 1.**

## <span id="page-6-0"></span>**1. Introduction**

Le présent guide couvre l'utilisation des téléphones Avaya série 1400 sur le système téléphonique IP Office Basic Edition - Quick Mode.

#### **Système à touches ou système PBX**

Le système IP Office Basic Edition - Quick Mode peut fonctionner dans l'un des deux modes : à touches ou PBX. Votre administrateur système confirmera le mode utilisé par votre système. Ce mode a un impact sur l'ordre et le rôle de certaines touches de votre téléphone.

#### **Touches programmables**

Chaque téléphone possède des touches programmables. Les fonctions qui leur sont assignées sont définies par le système téléphonique, l'administrateur système, ou par vous-même. Le rôle des premières touches est déterminé par le mode de votre système : à touches ou PBX.

#### **Mode Système à touches**

#### · **Touches d'intercom**

Les deux premières touches sont utilisées comme touches **Intercom** et ne sont pas modifiables. Elles servent à effectuer et recevoir des appels internes.

#### · **Touches de ligne**

Les touches qui suivent sont définies comme touches de ligne par votre administrateur système. Elles servent à effectuer et recevoir des appels externes. Votre administrateur système peut définir le nombre de touches de ligne sur votre téléphone et les lignes qui y sont associées.

#### · **Autres touches**

Toute autre touche supplémentaire peut être recevoir une fonction. L'administrateur système comme vous-même pouvez la définir dans les menus du téléphone. Référez-vous au manuel d'administration de base du téléphone IP Office Basic Edition - Quick Mode.

#### **Mode Système PBX**

#### · **Touches d'appel**

En mode PBX, les trois premières touches programmables du système sont des touches d'appel. Elles servent à effectuer des appels internes et externes.

#### · **Touches de ligne**

Votre administrateur système peut, si besoin est, définir les touches qui suivent comme touches de ligne. Ils vous permettent d'effectuer et de répondre à des appels sur une ligne spécifique, selon vos besoins.

#### · **Autres touches**

Toute autre touche supplémentaire peut être recevoir une fonction. L'administrateur système comme vous-même pouvez la définir dans les menus du téléphone. Référez-vous au manuel d'administration de base du téléphone IP Office Basic Edition - Quick Mode.

## <span id="page-7-0"></span>**1.1 Téléphone 1403**

Les touches programmables sont numérotées de 01 à 03, de gauche à droite.

- · Sur un système à touches, les deux premières touches programmables sont numérotés 01 et 02 et définies comme touches **Intercom 1** et **Intercom 2** .
- · En mode PBX, les trois premières touches programmables, 01 à 03, sont des touches d'appel.

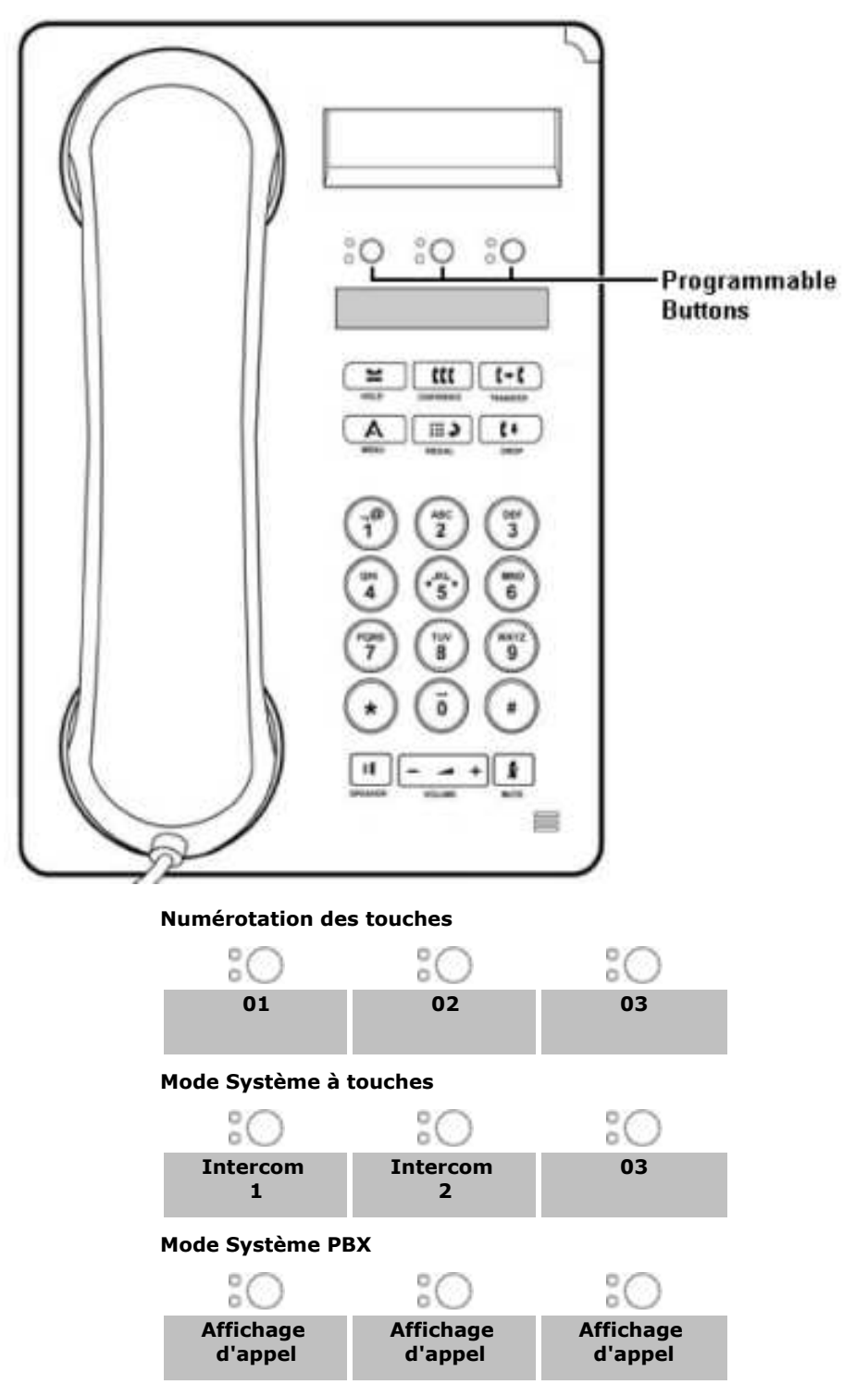

## <span id="page-8-0"></span>**1.2 Téléphone 1408**

Le nombre de touches dépend du mode opérant sur votre système.

- · Sur un système à touches, les touches programmables sont numérotés à partir de 01, de gauche à droite et de bas en haut. Les deux premières touches sont des touches d'intercom : **Intercom 1** et **Intercom 2**.
- · Sur un système PBX, les touches programmables sont numérotés à partir de 01, de gauche à droite et de haut en bas. Les trois premières touches sont des touches de ligne.

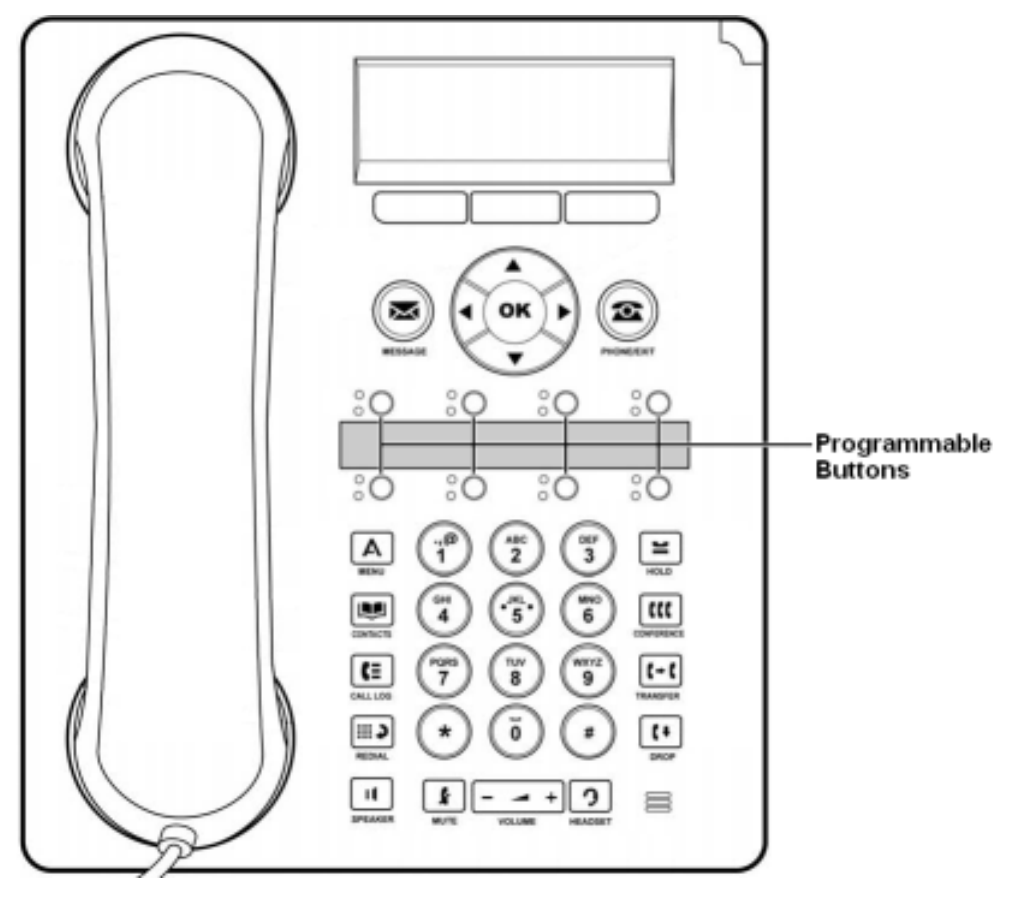

#### **Mode Système à touches**

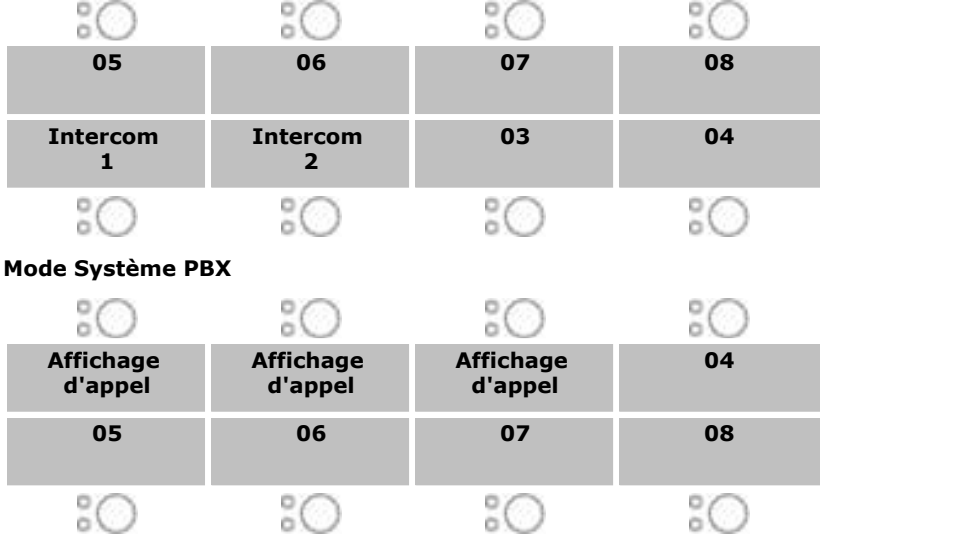

## <span id="page-9-0"></span>**1.3 Téléphone 1416**

Le nombre de touches dépend du mode opérant sur votre système.

- · Sur un système à touches, les touches programmables sont numérotés à partir de 01, de bas en haut. Les deux premières touches sont des touches d'intercom : **Intercom 1** et **Intercom 2**.
- · Sur un système à touches, les touches programmables sont numérotés à partir de 01, de haut en bas. Les trois premières touches sont des touches de ligne.

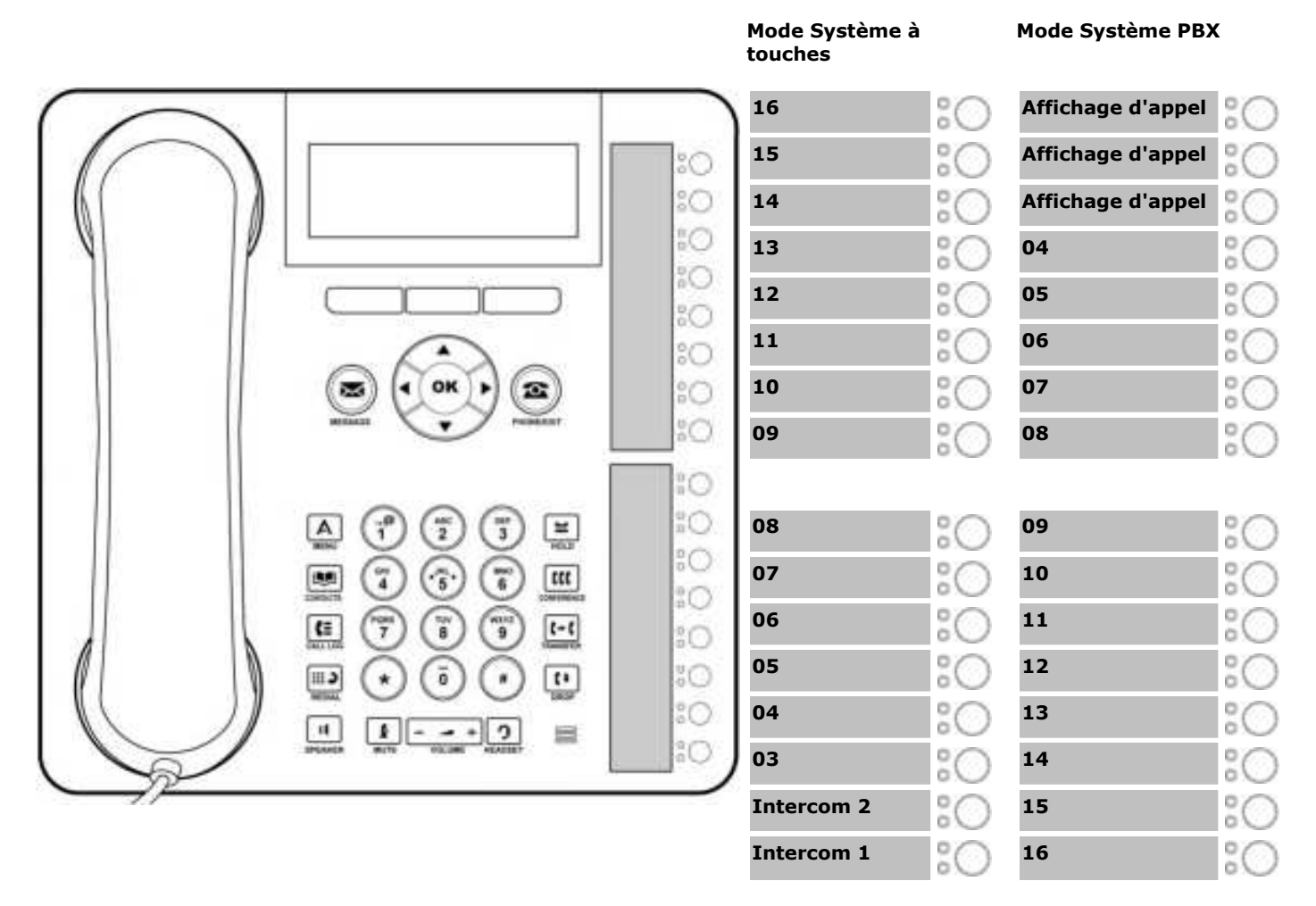

Des touches supplémentaires peuvent être ajoutées par l'addition de 3 modules de touches (maximum) DBM 32. Chaque module présente 32 touches programmables. Sur ces modules, les touches sont numérotées de haut en bas ou de bas en haut en fonction du mode opéré sur le système, puis de gauche à droite.

## <span id="page-10-0"></span>**1.4 Codes de numérotation**

Les fonctions suivantes peuvent être utilisées en composant le numéro approprié.

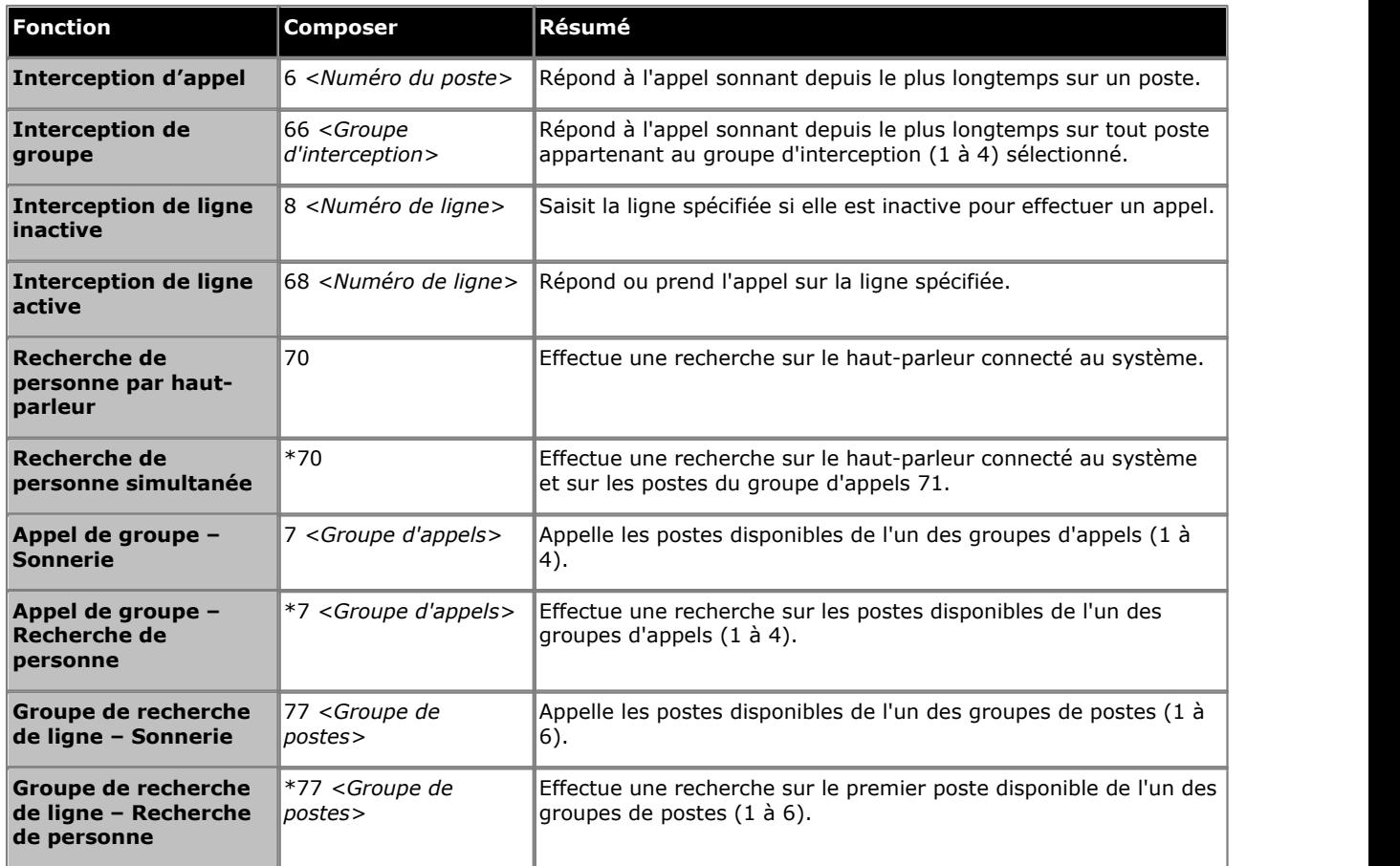

## <span id="page-11-0"></span>**1.5 Codes de fonction**

Les codes de fonction suivant peuvent être composés sur la plupart des téléphones après avoir appuyé sur **Fonction**. La plupart de ces fonctions peut également être attribuée à des touches programmables.

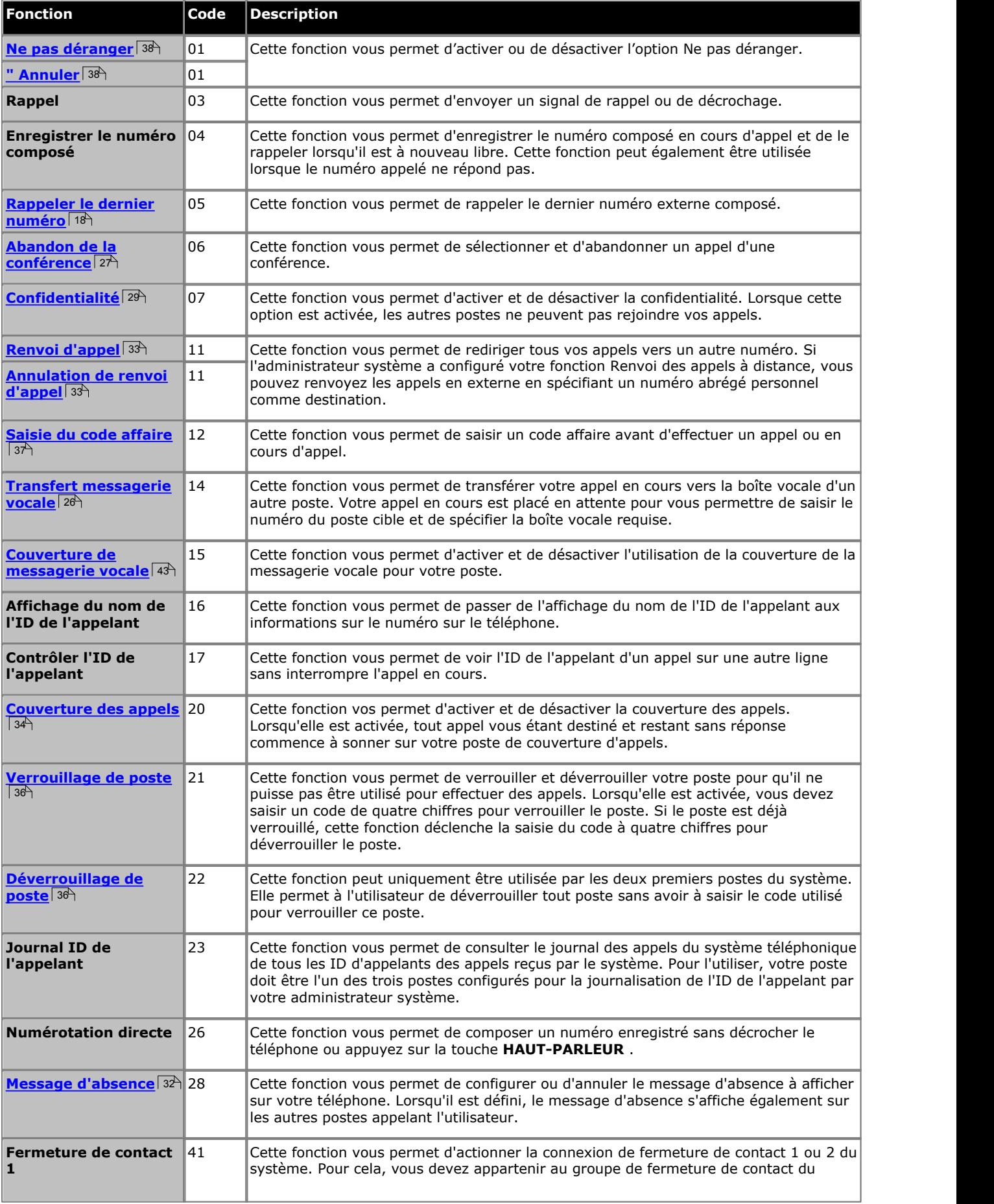

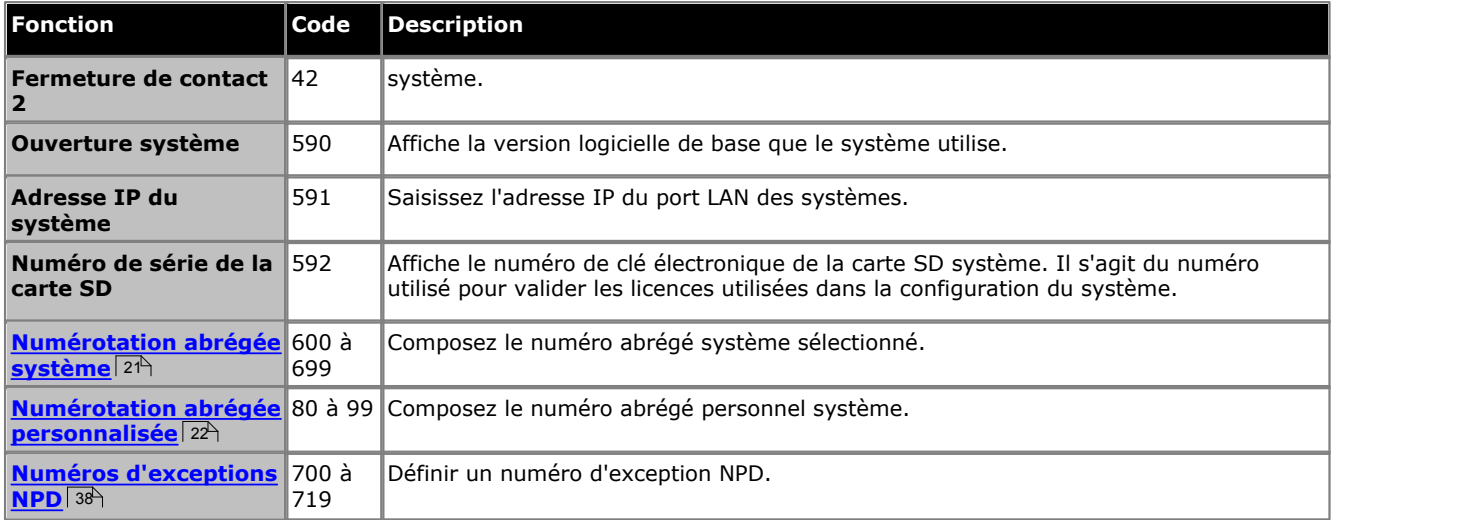

# **Traitement d'appel Chapitre 2.**

## <span id="page-15-0"></span>**2. Traitement d'appel**

## **2.1 Passer des appels**

## **2.1.1 Effectuer des appels internes**

- 1. Si vous êtes déjà en communication, appuyez sur la touche **Abandon** ou mettez l'appel <u>[en attente](#page-24-0)</u>l 25<sup>1</sup> en appuyant sur **Attente** ou la touche sur laquelle l'appel est en alerte.
- 
- 2.Appuyez sur la touche d' **Intercom** ou d' **d'appels** . 3.Composez le numéro du poste ou le code de la fonction à laquelle vous voulez accéder.
	- · **Appeler un poste :**
		- Composez le numéro du poste. Composez le numéro du poste. Si vous faites précéder le numéro du poste d'un \*, le système tente d'effectuer un <u>[appel vocal direct](#page-17-0)</u> 184.
	- · **Appeler un groupe ou tenter d'intercepter un appel :** Composez l'un des numéros du tableau suivant. Si vous faites précéder le numéro du groupe d'un \*, le système tente d'effectuer un <u>appel de recherche de personnes</u>|18<sup>4</sup>).

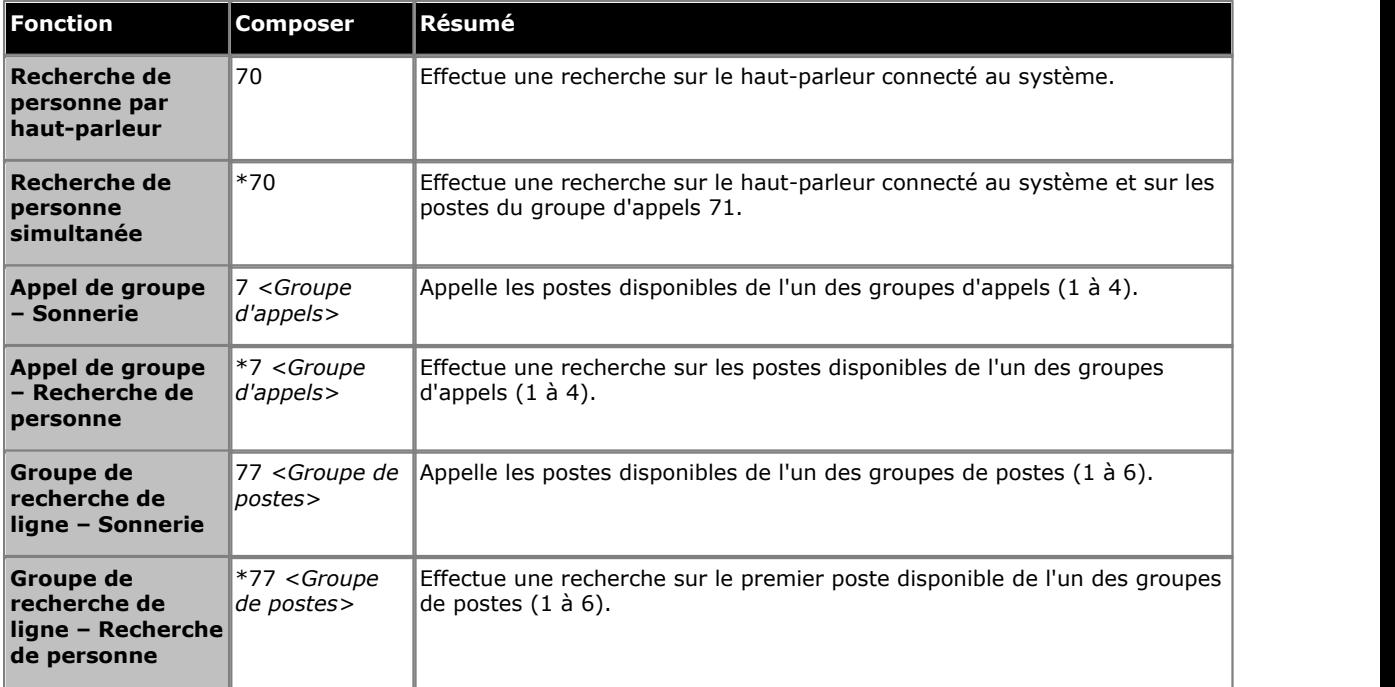

2.Vous entendrez la progression de l'appel. Vous pouvez continuer l'appel en mode mains libres ou choisir d'utiliser le combiné ou le casque (en appuyant sur la touche **CASQUE** ).

· Si l'autre poste ne répond pas, appuyez sur **Rappel auto** ou Rappel pour que le système vous rappelle lorsque votre poste se libère.

## <span id="page-15-1"></span>**2.1.2 Configuration d'un rappel**

Si vous appelez un utilisateur et qu'il ne répond pas, vous pouvez définir un rappel. Lorsqu'un rappel est défini et que l'autre utilisateur utilise son téléphone ou met un terme à son appel en cours, le système vous appelera pour passer automatiquement un nouvel appel à cet utilisateur.

### **Configurer un rappel**

- 1.Lorsque l'appel sonne toujours ou si vous entendez la tonalité d'occupation. Appuyez sur **>>** puis sur **Rappel auto**
- . 2.Mettez fin à votre tentative d'appel en raccrochant le combiné ou en appuyant sur **Abandon**.

### **Pour supprimer un rappel**

Si vous avez configuré un rappel, vous pouvez l'annuler en procédant comme suit :

1.Appuyez sur **Fonction #2**.

### <span id="page-16-0"></span>**2.1.3 Effectuer des appels externes**

- 1. Si vous êtes déjà en communication, appuyez sur la touche **Abandon** ou mettez l'appel <u>[en attente](#page-24-0)</u>l 25<sup>1</sup> en appuyant sur **Attente** ou la touche sur laquelle l'appel est en alerte.
- 2.Appuyez sur la touche de **lignes** ou **d'appels** . 3.Composez le numéro de téléphone.

- · Si vous utilisez une touche d' **d'appels** certains systèmes pourront vous demander de composer un préfixe spécifique lorsque vous effectuez des appels externes. Votre administrateur système vous informera si un préfixe doit être utilisé.
- Pour composer un <u>[numéro abrégé personnel](#page-21-0)</u> 122 , appuyez sur FONCTION ou # et sélectionnez un numéro abrégé compris entre 80 et 89.
- Pour composer un <u>[numéro abrégé système](#page-20-1)</u>|21<sup>s</sup>, appuyez sur **FONCTION** ou # et sélectionnez un numéro abrégé compris entre 600 et 699.
- 
- · Pour sélectionnez un numéro dans le répertoire, appuyez sur **CONTACTS**. 4.Vous entendrez la progression de l'appel. Vous pouvez continuer l'appel en mode mains libres ou choisir d'utiliser le combiné ou le casque (en appuyant sur la touche **CASQUE** ).

### <span id="page-17-0"></span>**2.1.4 Effectuer des appels de recherche de personne ou directs**

Vous pouvez effectuer des appels qui reçoivent automatiquement une réponse si le ou les postes appelés prennent en charge la fonction de réponse automatique. Il existe deux méthodes différentes, à savoir les appels de recherche de personne et les appels vocaux. La méthode pour effectuer ces deux types d'appels est cependant la même.

#### **Effectuer un appel vocal direct**

Pour appeler un poste individuel, faites précéder le numéro du poste de l'utilisateur appelé d'un **\*** pour effectuer un appel vocal direct. Si cette fonction est prise en charge par le téléphone appelé, l'appel est automatiquement pris une fois que

l'utilisateur appelé a entendu 3 bips sonores..<br>Contrairement à un appel de recherche de personne, l'utilisateur appelé peut également parler directement si son téléphone est doté d'un microphone mains libres. Sinon, il doit décrocher le combiné pour que son interlocuteur l'entende.

Si l'utilisateur appelé est déjà en ligne lorsque vous essayez de l'appeler, votre appel devient un appel en attente normal.

- 1. Si vous êtes déjà en communication, appuyez sur la touche **Abandon** ou mettez l'appel <u>[en attente](#page-24-0)</u> e<sup>n</sup> en appuyant sur **Attente** ou la touche sur laquelle l'appel est en alerte.
- 2. Tapez \*, suivi du numéro du poste de l'utilisateur.
	- · Si le téléphone de l'utilisateur est inactif et prend en charge la fonction de réponse automatique, vous pouvez immédiatement parler et être entendu par celui-ci. Vous pouvez également l'entendre.
	- · Si vous entendez une sonnerie, alors l'utilisateur appelé est déjà en ligne ou son téléphone ne prend pas en charge la fonction de réponse automatique.

#### **Effectuer un appel de recherche de personne**

Pour appeler un groupe de postes, faites précéder le numéro du poste du groupe appelé d'un \* pour effectuer un appel de recherche de personne. Le type de groupe est ignoré. Tous les utilisateurs qui sont membres de ce groupe, qui possèdent des téléphones prenant en charge la fonction de réponse automatique et qui ne sont pas déjà en ligne entendent un seul bip après lequel ils peuvent vous entendre. Vous ne pouvez cependant pas entendre les membres du groupe.

L'un des utilisateurs recherché peut [répondre à la recherche de personne](#page-18-1) l<sup>19</sup> s'il le souhaite. L'appel de recherche devient alors un appel normal entre vous et l'utilisateur qui y répond.

- 2. Si vous êtes déjà en communication, appuyez sur la touche **Abandon** ou mettez l'appel <u>[en attente](#page-24-0)</u>| 25<sup>1</sup> en appuyant sur **Attente** ou la touche sur laquelle l'appel est en alerte.
- 2.Composer **\*** suivi du numéro du poste de l'utilisateur.

#### **Effectuer une recherche de personne sur haut-parleur**

Le système téléphonique peut comprendre une connexion à un dispositif d'appels de recherche de personne sur hautparleur. Pour utiliser ce dispositif, effectuez un appel interne normal vers le numéro de poste 70. Lorsque vous effectuez un appel interne du numéro \*70, vous effectuez une recherche sur le dispositif avec haut-parleur et auprès des utilisateurs disponibles du groupe d'appels 71.

### <span id="page-17-1"></span>**2.1.5 Renuméroter**

- 1.Appuyez sur **Renuméroter**. Les téléphones 1403 rénumérote immédiatement et uniquement l'appel sortant le plus récent.
- 2.L'écran affiche alors le journal de vos appels sortants.
- 3. Utilisez les flèches  $\triangle$  haut et bas  $\P$  pour parcourir les enregistrements.
- 4.Lorsque le nom ou le numéro s'affiche, appuyez sur **Appel**.

## <span id="page-18-0"></span>**2.2 Répondre aux appels**

Vous pouvez répondre aux appels reçus sur votre poste ou un autre poste. Si il vous arrive de décrocher réguilièrement sur un poste en particulier, vous avez la possibilité de programmer une touche <u>[prise d'appel](#page-53-0)</u> 54ª pour ce poste.

1. Si vous êtes déjà en communication, appuyez sur la touche **Abandon** ou mettez l'appel <u>[en attente](#page-24-0)</u> e<sup>n</sup> en appuyant sur **Attente** ou la touche sur laquelle l'appel est en alerte.

2.Lorsque l'appel est en alerte, des options supplémentaires peuvent être affichées (non applicable au 1403). Pour les tépéhones 1408/1416, appuyez d'abord sur **>>** :

- · **Vers MV** Cette option envoie l'appel entrant vers la messagerie vocale.
	- · **Ignorer**

Cette option désactive temporairement la sonnerie, sans affecter les appels entrants.

- 3. Vous êtes connecté à l'appel entrant si vous décrochez le combiné ou appuyez sur **H HAUT-PARLEUR** ou **C CASQUE**.
	- · Appuyez sur la touche d'une ligne spécifique pour répondre à l'appel sur cette ligne.

## <span id="page-18-1"></span>**2.2.1 Répondre à un appel de recherche**

Il existe deux types d'appels auxquels votre téléphone répondra automatiquement et pour lesquels vous entendrez automatiquement l'appelant. Cela se produit uniquement lorsque votre téléphone est en veille, c'est-à-dire lorsque vous n'êtes pas déjà en ligne

#### **Trois bips**

Tout appel connecté automatiquement après trois bips .<br>1. L'appel est connecté et pris automatiquement. Vous pouvez parler directement à l'appelant.

#### **Bip unique**

Tout appel connecté automatiquement après un seul bip est un appel de recherche de personne d'un groupe dont vous êtes membre. Vous entendez l'appelant, mais ce dernier ne vous entend pas.

1.Vous pouvez répondre à l'appel et ainsi passer sur un appel classique entre vous et l'appelant. Appuyez sur la touche **Conférence** . Vous pouvez poursuivre en mains libres ou décrochez le combiné. Vous devez décrocher le combiné si vous possédez le téléphone 1403.

## <span id="page-19-0"></span>**2.2.2 Interception d'appel**

Si vous entendez un autre téléphone sonner, vous pouvez répondre à cet appel de plusieurs manières si vous connaissez l'utilisateur, le groupe ou la ligne appelé(e).

- 1. Si vous êtes déjà en communication, appuyez sur la touche **Abandon** ou mettez l'appel <u>[en attente](#page-24-0)</u> e<sup>n</sup> en appuyant sur **Attente** ou la touche sur laquelle l'appel est en alerte.
- 2.Appuyez sur la touche **Intercom** ou d' **appels** .
	- · **Pour répondre à un appel qui sonne sur un poste en particulier :** Composez **6** suivi du numéro du poste sur lequel l'appel sonne ou est parqué.
	- · **Intercepter l'appel en attente depuis le plus longtemps d'un groupe d'interception :** Composez **66** suivi du numéro du groupe d'interception (1 à 4).
	- · **Intercepter les appels sonnant sur une ligne spécifique :**  Composez **68** suivi du numéro à deux chiffres de la ligne.
- 3. Vous pouvez continuer l'appel en mode mains libres ou choisir d'utiliser le combiné ou le casque (en appuyant sur la touche **CASQUE** ).

### **Créer une touche d'interception d'appel** *(Non applicable au 1403)*

1.Appuyez sur la touche programmable **Admin** à l'écran.

- Si vous accédez à l'administration du téléphone pendant un appel, seules les touches **H HAUT-PARLEUR, K SOURDINE** et **CASQUE** affectent l'appel en cours.
- 2. Utilisez les flèches ▲ haut et bas ▼ pour naviguer jusqu'à **Programmation du téléphone**. Appuyez sur **Sélectionner**.
- 3.Appuyez sur la touche programmable à modifier. Ou bien :
	- Utilisez les flèches ▲ haut et bas ▼ pour naviguer jusqu'à **Programmation des touches**. Appuyez sur **Sélectionner**.
	- · Lors de l'invite **Touche :** appuyez sur la touche pour modifier ou saisir depuis le numéro de touche.
- 4.Le paramètre actuel de cette touche s'affiche.
- 5. Appuyez sur **Programme** et appuyez sur **Intercom 1** ou utilisez les flèches **A** haut et bas  $\Psi$  pour naviguer jusqu'à **Interception d'appel** et appuyez sur **Sélectionner**.
- 6. Lors de l'invite Point d'extrémité : saisissez 6 suivi du poste cible.
- 7.Cette touche est désormais paramétrée sur **Interception d'appel** suivi par le numéro du poste cible.
- · Quittez l'administration du téléphone en appuyant sur la touche **PHONE** . Vous pouvez également utiliser la touche **Retour** pour rejoindre un autre menu.

### **Utiliser une touche d'interception d'appel**

1.Appuyez sur la touche **d'interception d'appel** programmée pour le numéro de poste spécifié. Vous serez ainsi connecté à l'appel sonnant sur le poste en question.

## <span id="page-20-0"></span>**2.3 Numérotation abrégée**

Un certain nombre de méthodes vous permettent de composer un numéro stocké.

## <span id="page-20-1"></span>**2.3.1 Numéros abrégés du système**

L'administrateur système peut programmer jusqu'à 100 numéros fréquemment utilisés sous forme de numéros abrégés du système compris entre 600 et 699. Tout utilisateur du système peut utiliser ces numéros abrégés en appuyant sur **FONCTION** et en composant le code à trois chiffres du numéro abrégé système requis.

- · Sauf dans des situations particulières que l'administrateur système peut configurer, les numéros abrégés du système ne sont pas prioritaires sur les restrictions d'appels applicables à un poste
- · Les utilisateurs de téléphone (à l'exception du 1403) peuvent également afficher et utiliser les numéros abrégés système dans le menu **[CONTACTS](#page-45-0)** 46<sup>4</sup>.
- · Les deux premiers postes du système peuvent également modifier les numéros abrégés système dans le menu **CONTACTS** .

#### **Utiliser un numéro abrégé système**

- 1. Si vous êtes déjà en communication, appuyez sur la touche **Abandon** ou mettez l'appel <u>[en attente](#page-24-0)</u>|25) en appuyant sur **Attente** ou la touche sur laquelle l'appel est en alerte.
- 2.Appuyez sur **FONCTION** ou # suivi du code de numéro abrégé personnel à trois chiffres, compris entre 600 et 699.
- 3.Le numéro enregistré est composé.

## <span id="page-21-0"></span>**2.3.2 Numéros abrégés personnels**

Vous pouvez créer jusqu'à 20 codes de numéros abrégés personnels, compris entre 80 et 99, pour enregistrer les numéros fréquemment composés. Vous pourrez ainsi composer rapidement ces numéros en appuyant sur **FONCTION** suivi du code à deux chiffres du numéro abrégé personnel en question.

Les numéros abrégés personnels programmés pour un poste particulier peuvent uniquement être utilisés sur ce poste.

- · Si le système est connecté à un système PBX ou Centrex et qu'un code d'appel sortant (généralement, le 9) est requis pour effectuer des appels en dehors du système PBX ou Centrex, incluez le code d'appel sortant dans les numéros abrégés.
- · Les numéros abrégés personnels ne sont pas prioritaires sur toute restriction de numérotation applicable au poste.
- · Les utilisateurs de téléphone (à l'exception du 1403) peuvent afficher et utiliser les numéros abrégés du système dans le menu **[CONTACTS](#page-45-0)** 46<sup>4</sup>.

#### **Utiliser un numéro abrégé personnel**

- 1. Si vous êtes déjà en communication, appuyez sur la touche **Abandon** ou mettez l'appel <u>[en attente](#page-24-0)</u>l 25<sup>1</sup> en appuyant sur **Attente** ou la touche sur laquelle l'appel est en alerte.
- 2.Appuyez sur **FONCTION** ou # suivi du code de numéro abrégé personnel à deux chiffres, compris entre 80 et 99.
- 3.Le numéro enregistré est composé

### **Modifier vos numéros abrégés personnels** *(Non applicable au 1403)*

- 1.Appuyez sur la touche programmable **Admin** à l'écran.
	- Si vous accédez à l'administration du téléphone pendant un appel, seules les touches **H HAUT-PARLEUR**, **E SOURDINE** et **CASQUE** affectent l'appel en cours.
- 2. Utilisez les flèches ▲ haut et bas ▼ pour naviguer jusqu'à **Programmation du téléphone**. Appuyez sur **Sélectionner**.
- 3. Utilisez les flèches ▲ haut et bas ▼ pour naviguer jusqu'au **Numéro personnel abrégé**. Une fois le numéro affiché, appuyez sur **Sélectionner**.
- 4.Lors de l'invite **Code :** saisissez un nombre compris entre 80 et 90 et sélectionnez l'entrée du numéro abrégé à modifier.
- 5.Le paramètre actuel de l'entrée du numéro abrégé s'affiche.
- 6.Appuyez sur **Entrer**pour saisir un numéro, composez le numéro et appuyez sur **Entrer**. Pour supprimer le numéro, appuyez sur **Effacer**.
	- · Ce numéro peut contenir jusqu'à 28 caractères.
	- · Si votre système utilise un préfixe de numérotation externe, veillez à inclure le préfixe.
	- · Vous pouvez utiliser les touches suivantes pour saisir des commandes de numérotation spéciales.

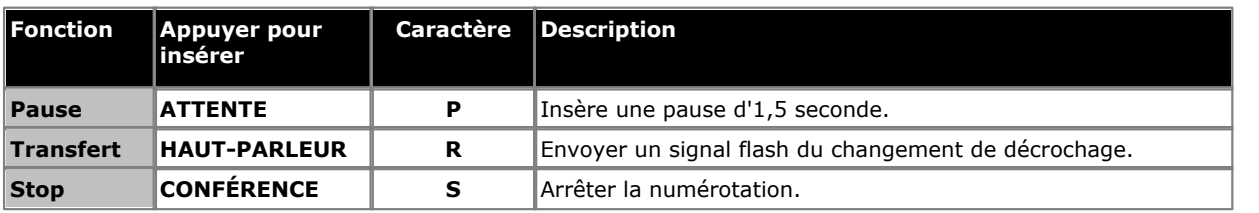

· Quittez l'administration du téléphone en appuyant sur la touche **PHONE** . Vous pouvez également utiliser la touche **Retour** pour rejoindre un autre menu.

### <span id="page-22-0"></span>**2.3.3 Numérotation automatique**

Une touche de numérotation automatique sert à retenir un numéro important ou régulièrement composé. Dès lors que vous souhaitez composer le numéro, appuyez sur la touche pour composer le numéro enregistré.

#### **Utiliser une touche de numérotation automatique**

1.Appuyez sur la touche de numérotation automatique programmée en tonalité ou lorsque vous souhaitez composer un numéro.

2.Le numéro enregistré est composé

#### **Créer une touche de numérotation automatique - Autre touche** *(Non applicable au 1403)*

1.Appuyez sur la touche programmable **Admin** à l'écran.

- Si vous accédez à l'administration du téléphone pendant un appel, seules les touches **H HAUT-PARLEUR, L SOURDINE** et **CASQUE** affectent l'appel en cours.
- 2. Utilisez les flèches ▲ haut et bas ▼ pour naviguer jusqu'à **Programmation du téléphone**. Appuyez sur **Sélectionner**.

3.Appuyez sur la touche programmable à modifier. Ou bien :

- · Utilisez les flèches ▲ haut et bas ▼ pour naviguer jusqu'à **Programmation des touches**. Appuyez sur **Sélectionner**.
- · Lors de l'invite **Touche :** appuyez sur la touche pour modifier ou saisir depuis le numéro de touche.
- 4.Le paramètre actuel de cette touche s'affiche.
- 5. Appuyez sur **Programme** et appuyez sur **Intercom 2** ou utilisez les flèches ▲ haut et bas ▼ pour naviguer jusqu'à **Numérotation automatique - autre** et appuyez sur **Sélectionner**. 6.Lors de l'invite **O-NA :** saisissez le numéro des appels effectués à l'aide de cette touche. Ce numéro peut inclure **\***

et **#** ainsi que les caractères spéciaux suivants :

· Vous pouvez utiliser les touches suivantes pour saisir des commandes de numérotation spéciales.

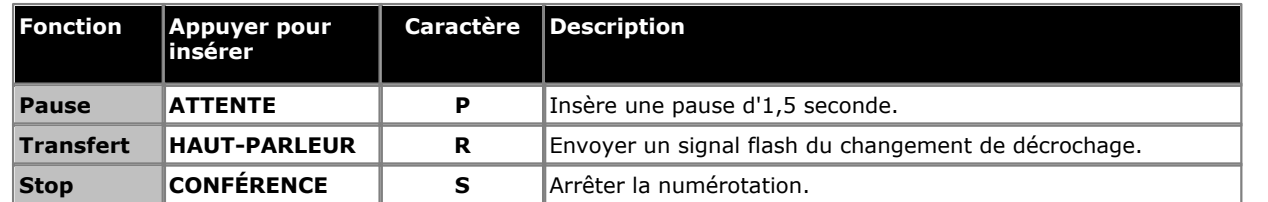

7.Ce bouton se verra assigner le paramètre **O-NA** suivi du numéro enregistré.

8.Pour supprimer ce paramètre, appuyez sur **Effacer**.

· Quittez l'administration du téléphone en appuyant sur la touche **PHONE** . Vous pouvez également utiliser la touche **Retour** pour rejoindre un autre menu.

## <span id="page-23-0"></span>**2.4 Régler le volume**

Vous pouvez régler le volume lorsque vous êtes en appel. Le volume réglé varie en fonction que vous utilisez le combiné, le haut-parleur ou un casque au moment du réglage.

1. Utilisez les flèches  $\triangle$  haut et  $\P$  bas pour régler le volume.

## <span id="page-23-1"></span>**2.5 Sourdine**

Lorsque vous êtes en communication, vous pouvez temporairement mettre en sourdine le microphone pour que votre interlocuteur ne puisse plus vous entendre. Vous resterez toutefois en mesure de l'entendre.

Appuyez sur la touche **Sourdine** pour mettre en sourdine le téléphone. La touche s'allume si vous avez activé la sourdine.

## <span id="page-24-0"></span>**2.6 Mettre en attente des appels**

Lorsqu'un appel est en attente, vous pouvez effectuer et répondre à d'autres appels. Si un appel est maintenu plus de 15 secondes (par défaut) en attente, vous serez alerté automatiquement si vous n'êtes pas en communication.

#### **Mettre un appel en attente**

1.Lors de l'appel, appuyez sur la touche **ATTENTE** ou la touche sur laquelle l'appel est pris. Le voyant **Vert** en regard de la touche clignotera rapidement pour indiquer que l'appel est en attente.

#### **Récupérer un appel que vous avez placé en attente**

- 1. Si vous êtes déjà en communication, appuyez sur la touche **Abandon** ou mettez l'appel <u>[en attente](#page-24-0)</u>| 25<sup>1</sup> en appuyant sur **Attente** ou la touche sur laquelle l'appel est en alerte.
- 2.Appuyez sur la touche en regard du voyant vert clignotant **Vert** . Vous êtes connecté à l'appel. Le voyant vert s'arrête de clignoter et reste allumé.

## <span id="page-24-1"></span>**2.7 Parquer des appels**

Cette fonction permet de placer un appel dans un type d'attente spécial où il peut être récupéré par tout poste du système.

- · Vous ne devez parquer qu'un seul appel à la fois afin de savoir à quel appelant vous parlez lorsque vous récupérez l'appel parqué.
- · Si vous utilisez fréquemment cette fonction, programmez votre numéro de poste sur une touche de [Numérotation](#page-22-0) [automatique](#page-22-0) 23 de manière à pouvoir parquer un appel en appuyant simplement sur cette touche.

#### **Parquer un appel**

1.En cours d'appel, appuyez sur **TRANSFERT** et et composez votre numéro de poste.

2.Raccrochez. L'appel reviendra sur votre poste si personne ne répond dans les trois minutes.

#### **Récupérer un appel parqué**

1.Appuyez sur une touche d' **Intercom** ou d' **d'appels** et **6** suivi du numéro du poste parquant l'appel.

## <span id="page-25-0"></span>**2.8 Transferts d'appels**

Vous pouvez transférer un appel sur un autre poste.

- 1.Lorsqu'il répond à l'appel, appuyez sur **TRANSFERT**. Le voyant vert clignotant rapidement en regard de la touche indique que l'appel est en attente.
- 2.Passer un appel à la destination de transfert. Effectuez l'une des opérations suivantes :
	- · Pour transférer l'appel sans l'annoncer (transfert invisible ou non supervisé), raccrochez ou appuyez à nouveau sur la touche **Transfert** . Vous pouvez procéder dès que la sonnerie se fait retentir. Le transfert est terminé. L'appel reviendra sur votre poste si personne ne répond. Décrochez le combiné lorsque votre poste sonne pour être reconnecté à l'appelant.
	- · Pour annoncer l'appel avant la fin du transfert (transfert supervisé), Si l'interlocuteur souhaite accepter l'appel, raccrochez ou appuyez à nouveau sur **Transfert** . Si l'appel est refusé ou que personne ne répond, appuyez sur la touche en regard du voyant vert clignotant rapidement pour être reconnecté à l'interlocuteur d'origine.

### <span id="page-25-1"></span>**2.8.1 Transfert messagerie vocale**

Vous pouvez transférer un appelant directement sur la boîte vocale d'un poste pour lui permettre de laisser un message sans faire sonner le poste. Cette fonction est utile lorsque vous savez que l'utilisateur du poste est absent et n'a pas activé la fonction Ne pas déranger.

Vous pouvez programmer une touche de transfert vers la messagerie vocale pour transférer directement un appelant sur une boîte de messagerie vocale en appuyant sur la touche, suivie du numéro de poste de l'abonné.

#### **Transférer un appelant sur la boîte vocale d'un poste**

- 1.En cours d'appel, appuyez sur **FONCTION 14** ou sur une touche **Transfert messagerie vocale** si une telle touche est programmée sur le poste.
- 2.Composez le numéro à deux chiffres du poste pour lequel l'appelant veut laisser un message. L'appelant est redirigé vers la boîte vocale et entend le message d'accueil enregistré de cette dernière.
- 3.Raccrochez.

#### **Créer une touche de transfert vers la messagerie vocale** *(Non applicable au 1403)* 1.Appuyez sur la touche programmable **Admin** à l'écran.

- Si vous accédez à l'administration du téléphone pendant un appel, seules les touches **H HAUT-PARLEUR, E SOURDINE** et **CASQUE** affectent l'appel en cours.
- 2. Utilisez les flèches ▲ haut et bas ▼ pour naviguer jusqu'à **Programmation du téléphone**. Appuyez sur **Sélectionner**.
- 3.Appuyez sur la touche programmable à modifier. Ou bien :
	- · Utilisez les flèches ▲ haut et bas ▼ pour naviguer jusqu'à Programmation des touches. Appuyez sur **Sélectionner**.
	- · Lors de l'invite **Touche :** appuyez sur la touche pour modifier ou saisir depuis le numéro de touche.
- 4.Le paramètre actuel de cette touche s'affiche.
- 5. Appuyez sur **Programmer** et composez le #14 ou utilisez les flèches ▲ haut et bas ▼ pour naviguer jusqu'à **Transfert messagerie vocale** et appuyez sur **Sélectionner**. 6.Cette touche est désormais paramétrée sur **Transfert messagerie vocale**.
- 
- · Quittez l'administration du téléphone en appuyant sur la touche **PHONE** . Vous pouvez également utiliser la touche **Retour** pour rejoindre un autre menu.

## <span id="page-26-0"></span>**2.9 Appels de conférence**

La fonction Conférence vous permet de mettre d'autres correspondants (vous y compris) en conférence. Le système prend en charge plusieurs conférences de 64 parties maximum au total, y compris 2 lignes de réseau externes maximum dans chaque conférence.

#### **Créer un appel de conférence**

1.Pendant l'appel, appuyez sur la touche **CONFÉRENCE** . L'appelant d'origine est placé en attente.

- 2.Lorsque vous entendez la tonalité, composez le numéro de téléphone du second interlocuteur.
- 3.Lorsqu'il répond à l'appel, appuyez à nouveau sur la touche **CONFÉRENCE** . Le second interlocuteur est ajouté à l'appel. Un bip sonore est diffusé à tous les interlocuteurs pour indiquer qu'ils sont en conférence.
- 4.Vous pouvez ainsi parler au premier et au second interlocuteur.
- 5.Répétez l'étape 2 pour ajouter d'autres participants.

#### **Mettre en attente un appel de conférence**

Si vous devez répondre à, ou effectuer un autre appel au cours d'un appel de conférence, vous pouvez utiliser la fonction [mise en attente](#page-24-0) l25) de la même manière que pour un appel normal. Placer une téléconférence en attente n'empêche pas les autres personnes présentes dans cet appel de converser.

#### · **! ATTENTION**

Ceci s'applique uniquement aux appels de conférence hébergés par votre propre système téléphonique. La mise en attente de votre appel au cours d'une conférence hébergée par un autre système téléphonique diffuse l'attente musicale de votre système pour cette conférence.

- 1.Appuyez sur la touche **ATTENTE** . Le voyant **Vert** à côté de la touche clignotera rapidement pour indiquer que l'appel est en attente.
- 2.Pour rejoindre l'appel de conférence, appuyez sur la touche aux abords du voyant **Vert** . Vous rejoindrez la conférence.

### **Exclure d'autres participants de l'appel**

1.En conférence, appuyez sur **Abandon**.

- 2.Parcourez les participants de la conférence.
- 3.Lorsque le participant que vous voulez exclure s'affiche, appuyez sur **Abandon**.

### **Vous retirer de la conférence**

1.En conférence, appuyez à deux reprises sur **Abandon** .

- 2.Les participants restants entendent un double bip.
- 3.Les participants restants restent en mesure de converser. Lorsque la conférence est réduite à une personne, l'appel est déconnecté.

## <span id="page-27-0"></span>**2.10 Utiliser le téléphone mains libres**

Le téléphone comprend un haut-parleur et un casque qui peuvent être contrôlés par la touche **HAUT-PARLEUR**.

- · Pour effectuer et répondre aux appels en mains libres, appuyez sur la touche **HAUT-PARLEUR** de la même manière qu'en décrochant ou en replaçant le combiné. La touche s'allume lorsque le téléphone utilise le mode mains libres.
- · Appuyer d'abord sur la touche **Intercom**, **d'appels** ou de **lignes** lorsque vous effectuez ou répondrez à un appel connectera automatiquement l'appel au haut-parleur ou au casque. Le paramètre **[Chemin du signal audio par](#page-60-2) [défaut](#page-60-2)** 61 définira si il s'agit du haut-parleur ou du casque.
- · Si vous utilisez déjà le combiné, vous pouvez passer en mains libres en appuyant sur **HAUT-PARLEUR**. Vous pouvez alors raccrocher le combiné.
- · Si vous êtes déjà connecté en mains libres, décrochez le combiné mettra fin au mains libres.

#### **Remarque**

L'acoustique de la pièce et le bruit ambiant peuvent affecter le bon fonctionnement du haut-parleur. Pour garantir que votre haut-parleur fonctionne correctement, suivez les instructions suivantes :

- · Évitez de placer votre téléphone dans des endroits bruyants (véhicules motorisés, matériel de fabrication, voix fortes, radios, imprimantes, photocopieurs, machines à écrire, autre matériel de bureautique bruyant, radiateurs ou ventilateurs de climatisation).
- · Évitez de couper la parole à votre interlocuteur. Lorsque vous parlez en même temps, la voix d'une seule personne est audible.
- · N'utilisez pas votre haut-parleur pour faire des annonces sur un système de recherche de personne par hautparleur connecté à votre système téléphonique.
- · Lorsque vous parlez, soyez toujours en face et à moins de 60 cm de votre téléphone.
- · Placez votre téléphone à au moins 15 cm du bord de votre bureau
- · Si vous avez des difficultés à entendre votre interlocuteur, essayez d'augmenter le volume du haut-parleur. S'il y a un bruit ambiant, essayez de désactiver votre microphone lorsque votre interlocuteur parle et de le réactiver lorsque vous prenez la parole. Si le problème persiste, décrochez votre combiné pour poursuivre la conversation.
- · Dans les salles de conférence, il est recommandé d'avoir un haut-parleur séparé, car le haut-parleur intégré d'un téléphone système n'est conçu que pour une utilisation individuelle.

#### · **Téléphones 1403**

Le téléphone 1403 posséde un haut-parleur mais pas de microphone. Le haut-parleur permet d'entendre les appels de recherche de personnes et la progression des appels effectués. Le combiné doit toutefois être utilisé pour pouvoir converser.

## <span id="page-28-0"></span>**2.11 Utiliser un casque**

Le téléphone (à l'exception des téléphones 1403) comprennent une prise casque qui peut être contrôlé par la touche **CASQUE** .

- · Pour effectuer et répondre aux appels en utilisant le casque, appuyez sur le bouton **CASQUE** de la même manière qu'en décrochant ou en replaçant le combiné. La touche s'allume lorsque le téléphone utilise le casque.
	- · **Rester en mode casque**
		- Si vous appuyez sur la touche **ABANDON** pour mettre fin à un appel casque, le téléphone restera en mode casque. Vous serez averti des nouveaux appels sur le casque. Vous pouvez utiliser la touche **Intercom**, **d'appels**, **de lignes** et **Abandon** pour continuer d'effectuer et répondre aux appels en mode casque.
- · Si vous n'êtes pas déjà en mode casque, appuyer d'abord sur la touche **Intercom**, **d'appels** ou de **lignes** lorsque vous effectuez ou répondrez à un appel connectera automatiquement l'appel au haut-parleur ou au casque. Le paramètre <mark>[Chemin du signal audio par défaut](#page-60-2)</mark> 161h définira si il s'agit du haut-parleur ou du casque.
- · Si vous utilisez déjà le combiné, vous pouvez passer au casque en appuyant sur **CASQUE**. Vous pouvez alors raccrocher le combiné.

## <span id="page-28-1"></span>**2.12 Rejoindre des appels**

Rejoindre un appel consiste à vous ajouter à un appel en cours.

- · **Vous ne pouvez pas :**
	- · Rejoindre un appel d'interphone ou de conférence d'un autre poste.
	- · Rejoindre un appel sur tout poste dont la fonction de confidentialité est activée.
	- · Mettre un appel rejoint en attente.
- · **Vous pouvez :**
	- · Savoir lorsqu'une personne a rejoint votre appel, car vous entendez un bip sonore.
	- · Utiliser la fonction de confidentialité pour autoriser ou empêcher les autres de rejoindre vos appels.
	- · Rejoindre un appel pris par le système de messagerie vocale. Lorsque vous rejoignez l'appel, le système de messagerie vocale se déconnecte automatiquement pour que vous puissiez vous adresser à l'interlocuteur.
	- · Composez 68 *<Numéro de ligne>*pour rejoindre un appel sur cette ligne si cette ligne n'est pas assignée à une touche de votre poste.

#### **Rejoindre un appel**

Un voyant rouge en regard de la touche de ligne indique qu'un appel est en cours sur cette ligne.

- 1. Si vous êtes déjà en communication, appuyez sur la touche **Abandon** ou mettez l'appel <u>[en attente](#page-24-0)</u>| 25<sup>1</sup> en appuyant sur **Attente** ou la touche sur laquelle l'appel est en alerte.
- 2.Appuyez sur la touche de ligne en regard de ce voyant rouge et décrochez votre combiné. Vous pouvez également appuyer sur **Intercom** ou **d'appels** et composez le **68** suivi du numéro à deux chiffres de la ligne.
- 3.Vous avez rejoint l'appel. Un bip sonore est diffusé à tous les interlocuteurs.

#### **Activer ou désactiver la fonction de confidentialité**

Vous pouvez utiliser la fonction de confidentialité pour empêcher d'autres personnes de rejoindre votre appel en cours. Vous pouvez attribuer la fonction à une touche programmable ou composer **Fonction 07** pour activer ou désactiver la confidentialité.

# **Autres fonctions Chapitre 3.**

## <span id="page-31-0"></span>**3. Autres fonctions**

## **3.1 Messages d'absence**

Le message d'absence permet de tenir informé les appelants par l'affichage d'un message sur leur téléphone. Le message d'absence que vous avez défini apparaît sur l'écran de l'appelant lorsqu'un autre poste appelle le vôtre.

Pour définir ou effacer un message d'absence, vous devez assigner cette fonction à l'une des touches programmables avec voyants. La touche permet alors d'activer, de sélectionner et de désactiver le message.

## **Créer une touche de message d'absence** *(Non applicable au 1403)***)**

1.Appuyez sur la touche programmable **Admin** à l'écran.

- Si vous accédez à l'administration du téléphone pendant un appel, seules les touches **H HAUT-PARLEUR**, **E SOURDINE** et **CASQUE** affectent l'appel en cours.
- 2. Utilisez les flèches ▲ haut et bas ▼ pour naviguer jusqu'à **Programmation du téléphone**. Appuyez sur **Sélectionner**.

3.Appuyez sur la touche programmable à modifier. Ou bien :

- **·** Utilisez les flèches **A** haut et bas  $\blacktriangledown$  pour naviguer jusqu'à **Programmation des touches**. Appuyez sur **Sélectionner**.
- · Lors de l'invite **Touche :** appuyez sur la touche pour modifier ou saisir depuis le numéro de touche.
- 4.Le paramètre actuel de cette touche s'affiche.
- 5. Appuyez sur **Programme** et composez le #28 ou utilisez les flèches **haut et bas**  $\blacktriangledown$  pour naviguer jusqu'à **Message d'absence** et appuyez sur **Sélectionner**.
- 6.Cette touche est désormais paramétrée sur **Message d'absence**.
- · Quittez l'administration du téléphone en appuyant sur la touche **PHONE** . Vous pouvez également utiliser la touche **Retour** pour rejoindre un autre menu.

#### **Activer un message d'absence**

1.Appuyez sur la touche du message d'absence. Le premier message d'absence s'affiche.

2.Naviguez dans les messages par défaut en appuyant sur la touche sous le mot **Suivant** jusqu'au message souhaité.

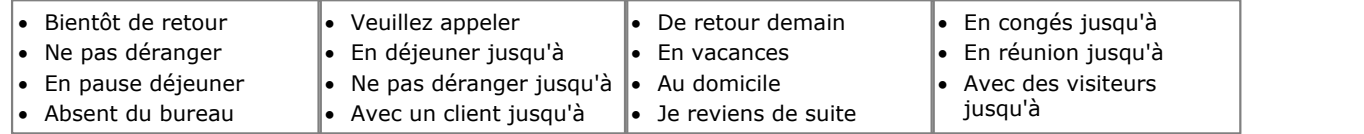

3.Appuyez sur la touche sous le mot **Activ** pour sélectionner le message affiché à l'écran.

4.Pour ajouter ou modifier du texte, appuyez sur **Plus** puis **Modifier**. 5.Appuyez sur la touche du message d'absence pour confirmer.

#### **Désactiver un message d'absence**

1.Appuyez sur la touche du message d'absence.

- 2.Appuyez sur la touche sous le mot **Dactiv**.
- 3.Appuyez sur la touche du message d'absence pour confirmer.

## <span id="page-32-0"></span>**3.2 Renvoyer des appels**

Tous les appels externes, internes et transférés directement sur votre poste peuvent être redirigés vers un autre numéro de poste interne. Vous pouvez saisir le numéro de téléphone du poste de destination et sélectionnez quand les appels sont redirigés à l'aide d'une touche programmée.

Avant de pouvoir automatiquement renvoyer les appels, vous devez attribuer cette fonction à une touche dotée de voyants qui pourra alors être utilisée pour activer et désactiver le renvoi des appels, selon les besoins.

- · Certains utilisateurs peuvent également renvoyer les appels à distance en transférant leurs appels vers un numéro externe. Dans ce cas, consultez votre administrateur système. Vous pouvez utiliser vos [numéros abrégés](#page-21-0) [personnels](#page-21-0) 22<sup>5</sup> comme destination du renvoi.
- · Vous obtiendrez une tonalité d'interphone lente interrompue lorsque l'option de renvoi des appels est activée.

## **Configurer manuellement le renvoi des appels**

- 
- 1. Appuyez sur **FONCTION 11**.<br>2. Saisissez le numéro vers lequel vous voulez renvoyer les appels.
- · Quittez l'administration du téléphone en appuyant sur la touche **PHONE** . Vous pouvez également utiliser la touche **Retour** pour rejoindre un autre menu.

## **Annuler manuellement le renvoi des appels**

- 
- 1.Appuyez sur **FONCTION 11**. 2.Saisissez votre numéro de poste comme destination.
- · Quittez l'administration du téléphone en appuyant sur la touche **PHONE** . Vous pouvez également utiliser la touche **Retour** pour rejoindre un autre menu.

## **Créer une touche de renvoi d'appel** *(Non applicable au 1403)*

- 1.Appuyez sur la touche programmable **Admin** à l'écran.
	- Si vous accédez à l'administration du téléphone pendant un appel, seules les touches **H HAUT-PARLEUR, K SOURDINE** et **CASQUE** affectent l'appel en cours.
- 2. Utilisez les flèches ▲ haut et bas ▼ pour naviguer jusqu'à **Programmation du téléphone**. Appuyez sur **Sélectionner**.
- 3.Appuyez sur la touche programmable à modifier. Ou bien :
	- Utilisez les flèches ▲ haut et bas ▼ pour naviguer jusqu'à **Programmation des touches**. Appuyez sur **Sélectionner**.
	- · Lors de l'invite **Touche :** appuyez sur la touche pour modifier ou saisir depuis le numéro de touche.
- 4.Le paramètre actuel de cette touche s'affiche.
- 5. Appuyez sur **Programmer** et composez le #11 ou utilisez les flèches **A** haut et bas  $\Psi$  pour naviguer jusqu'à **Renvoi d'appel** et appuyez sur **Sélectionner**.
- 6. Lors de l'invite **Orig. couverture d'appels :** saisissez le numéro du poste pour lequel la touche est programmée.
- 7.Lors de l'invite **Dest. couverture d'appels :** saisissez le numéro du poste de destination pour les appels couverts.
	- · Pour renvoyer les appels vers un numéro externe, saisissez le numéro abrégé personnel (80 à 99) correspondant au numéro externe de votre choix.
- 8. Cette touche est désormais paramétrée sur **Renvoi d'appel O** <poste couvert> D <poste de destination>.
- · Quittez l'administration du téléphone en appuyant sur la touche **PHONE** . Vous pouvez également utiliser la touche **Retour** pour rejoindre un autre menu.

## <span id="page-33-0"></span>**3.3 Couverture des appels**

La fonction de couverture des appels est utilisée pour rediriger tous les appels d'interphone, transférés, DID et extérieurs sur les lignes attribuées à votre poste ou à tout autre poste. Lorsque la couverture d'appel est utilisée, les appels couverts sont routés vers le poste de couverture après le nombre de sonneries spécifié par l'administrateur système.

- · Les appels de groupe, renvoyés, de retour de transfert, à signalisation vocale, à interruption vocale sur occupation, ainsi que les appels des postes d'alerte d'interphone, ne sont pas couverts.
- · Un seul poste peut couvrir plusieurs autres postes. Par contre, un poste programmé pour la couverture des appels ne peut avoir qu'un seul poste de couverture.
- · Si vous activez la couverture des appels sur votre poste, vous pouvez tout de même intercepter un appel extérieur redirigé par la fonction de couverture en appuyant sur la touche appels dotée de l'affichage d'appel.
- · Vous pouvez programmer la couverture des appels sur une touche programmable. Utilisez une touche dotée de voyants pour avoir une indication visuelle lorsque vos appels sont couverts. Lorsque le voyant vert est allumé, vos appels sont couverts, lorsqu'il est éteint, la couverture des appels est désactivée.
- · Si les options de couverture des appels et ne pas déranger sont déjà activées, les appels couverts sont immédiatement redirigés vers le poste de couverture sans sonner sur le poste couvert. De même, lorsque la couverture des appels est activée et qu'un appel se met à sonner, vous pouvez activer l'option <u>Ne pas déranger</u>|38<del>\</del> pour immédiatement envoyer cet appel au poste de couverture.
- Lorsque les options de couverture des appels et <u>[Couverture de messagerie vocale](#page-42-0)</u> | 43ª sont activées sur un poste, les appels sonnent sur le poste de couverture.
	- · Si le poste de couverture ne répond pas, l'appel est redirigé vers la boîte vocale du poste ayant activé la couverture des appels après le nombre spécifié de sonneries de couverture VMS. Si l'option [Ne pas déranger](#page-37-0) 38<sup>4</sup> est activée sur le poste de couverture, l'appel est immédiatement redirigé vers la boîte vocale.
- · Lorsque l'option de couverture des appels est activée sur un poste sans couverture de messagerie vocale, les appels couverts sonnent sur le poste de couverture pendant le nombre spécifié de sonneries. Les appels extérieurs et d'interphone continuent de sonner sur le poste de couverture jusqu'à ce que l'appel soit pris ou que l'appelant raccroche.
- · Pour les appels transférés, si le poste de couverture ne répond pas, l'appel revient au poste ayant initié ce transfert après le nombre de sonneries spécifié (lorsque la couverture VMS n'est pas activée).
- · Le renvoi d'appel remplace la couverture des appels. Si le renvoi et la couverture des appels sont actifs sur un poste, les appels sont transférés sur le poste de destination défini pour le renvoi d'appel.

#### **Envoyer des appels en couverture** 1.Appuyez sur **FONCTION 20**.

2.Composez le numéro du poste de couverture.

#### **Désactiver la couverture des appels** 1.Appuyez sur **FONCTION 20**.

2.Composez le numéro de votre poste.

## **Créer une touche de couverture des appels** *(Non applicable au 1403)*

- 1.Appuyez sur la touche programmable **Admin** à l'écran.
	- Si vous accédez à l'administration du téléphone pendant un appel, seules les touches **H HAUT-PARLEUR**, **SOURDINE** et **CASQUE** affectent l'appel en cours.
- 2. Utilisez les flèches ▲ haut et bas ▼ pour naviguer jusqu'à **Programmation du téléphone**. Appuyez sur **Sélectionner**.
- 3.Appuyez sur la touche programmable à modifier. Ou bien :
	- · Utilisez les flèches **À** haut et bas  $\blacktriangledown$  pour naviguer jusqu'à **Programmation des touches**. Appuyez sur **Sélectionner**.
	- · Lors de l'invite **Touche :** appuyez sur la touche pour modifier ou saisir depuis le numéro de touche.
- 4.Le paramètre actuel de cette touche s'affiche.
- 5. Appuyez sur **Programme** et composez le **#20** ou utilisez les flèches **A** haut et bas  $\overline{\mathbf{v}}$  pour naviguer jusqu'à **Couverture des appels** et appuyez sur **Sélectionner**.
- 6. Lors de l'invite Orig. couverture d'appels : saisissez le numéro du poste pour lequel la touche est programmée.
- 7.Lors de l'invite **Dest. couverture d'appels :** saisissez le numéro du poste de destination pour les appels couverts.
- 8.Cette touche est désormais paramétrée sur **Couverture des appels O** *<poste couvert>* **D** *<poste de destination>*.
- · Quittez l'administration du téléphone en appuyant sur la touche **PHONE** . Vous pouvez également utiliser la touche **Retour** pour rejoindre un autre menu.

#### **Utiliser une touche de couverture des appels**

1.Appuyez sur la touche programmée. Lorsque cette option est activée sur une touche dotée d'un voyant, celui-ci s'allume.

## <span id="page-35-0"></span>**3.4 Verrouiller votre poste**

Vous pouvez utiliser la fonction de verrouillage pour empêcher toute personne non autorisée d'effectuer des appels extérieurs à partir de votre poste, lorsque vous êtes absent de votre bureau. L'utilisateur du premier poste du système peut déverrouiller les postes sans avoir besoin du code de verrouillage. Ceci peut être fait à l'aide de la **FONCTION 22**.

### **Verrouiller votre poste**

### 1.Appuyez sur **FONCTION 21**.

- 2.Composez un code de quatre chiffres compris entre 0 et 9.
- 3.Composez à nouveau ce code de quatre chiffres.

## **Déverrouiller votre poste**

### 1.Appuyez sur **FONCTION 21**.

2.Composez le code de quatre chiffres utilisé pour verrouiller le poste.

#### **Créer une touche de verrouillage de poste** *(Non applicable au 1403)* 1.Appuyez sur la touche programmable **Admin** à l'écran.

- Si vous accédez à l'administration du téléphone pendant un appel, seules les touches **H HAUT-PARLEUR, L SOURDINE** et **CASQUE** affectent l'appel en cours.
- 2. Utilisez les flèches ▲ haut et bas ▼ pour naviguer jusqu'à **Programmation du téléphone**. Appuyez sur **Sélectionner**.
- 3.Appuyez sur la touche programmable à modifier. Ou bien :
	- Utilisez les flèches ▲ haut et bas ▼ pour naviguer jusqu'à **Programmation des touches**. Appuyez sur **Sélectionner**.
	- · Lors de l'invite **Touche :** appuyez sur la touche pour modifier ou saisir depuis le numéro de touche.
- 4.Le paramètre actuel de cette touche s'affiche.
- 5. Appuyez sur **Programmer** et composez le #21 ou utilisez les flèches ▲ haut et bas ▼ pour naviguer jusqu'à **Verrouillage de poste** et appuyez sur **Sélectionner**.
	- · Les deux premiers postes du système peuvent également attribuer la fonction Verrouillage de poste à une touche destinée à déverrouiller d'autres postes.
- · Quittez l'administration du téléphone en appuyant sur la touche **PHONE** . Vous pouvez également utiliser la touche **Retour** pour rejoindre un autre menu.

## <span id="page-36-0"></span>**3.5 Codes affaires**

Un code affaire est généralement utilisé pour identifier un service, un projet ou un client à des fins de facturation interne ou de suivi. Un code affaire peut être forcé ou facultatif. Lorsque la fonction de code affaire forcé est configurée sur un poste, l'utilisateur doit saisir un code affaire avant de pouvoir effectuer des appels extérieurs.

#### **Saisir manuellement un code affaire**

- 1.Après avoir décroché le combiné (ou lors d'un appel extérieur en cours), appuyez sur **FONCTION** et composez le **12**.
- 2.Saisissez un code affaire en le composant sur le clavier du téléphone.
- 3.Appuyez sur **Terminer**. 4.Poursuivez l'appel.
- 

#### **Utiliser une touche de code affaire**

- 1.Après avoir décroché le combiné ou lors d'un appel extérieur en cours, appuyez sur la touche **Saisie du code**
- **affaire** . 2.Saisissez un code affaire à l'aide du cadran du téléphone. Appuyez de nouveau sur la touche **Saisie du code affaire** ou sur **Terminer** . 3.Poursuivez l'appel.
- 

### **Créer une touche de saisie de code affaire** *(Non applicable au 1403)*

1.Appuyez sur la touche programmable **Admin** à l'écran.

- Si vous accédez à l'administration du téléphone pendant un appel, seules les touches **II HAUT-PARLEUR, L SOURDINE** et **CASQUE** affectent l'appel en cours.
- 2. Utilisez les flèches ▲ haut et bas ▼ pour naviguer jusqu'à **Programmation du téléphone**. Appuyez sur **Sélectionner**.

3.Appuyez sur la touche programmable à modifier. Ou bien :

- Utilisez les flèches ▲ haut et bas ▼ pour naviguer jusqu'à **Programmation des touches**. Appuyez sur **Sélectionner**.
- · Lors de l'invite **Touche :** appuyez sur la touche pour modifier ou saisir depuis le numéro de touche.
- 4.Le paramètre actuel de cette touche s'affiche.
- 5.Appuyez sur **Programme** et composez le **#12** ou utilisez les flèches haut et bas pour naviguer jusqu'à **Saisie**
- **du code affaire** et appuyez sur **Sélectionner**. 6.Cette touche est désormais paramétrée sur **Saisie du code affaire**.
- · Quittez l'administration du téléphone en appuyant sur la touche **PHONE** . Vous pouvez également utiliser la touche **Retour** pour rejoindre un autre menu.

## <span id="page-37-0"></span>**3.6 Ne pas déranger**

Cette fonction vous permet d'appuyer sur une touche programmée pour faire en sorte que les appels entrants d'un poste ne sonnent pas (même si les voyants clignotent). Vous pouvez continuer à utiliser le poste pour effectuer ou répondre à des appels de votre poste (des appels d'apparence de ligne, par exemple).

- ·
- · Utilisez la fonction Ne pas déranger lorsque vous ne voulez pas que le standard automatique ou le système de messagerie vocale vous transfèrent des appels.
- · Si vous êtes assigné à un groupe de postes et que vous quittez votre bureau, utilisez la fonction Ne pas déranger afin que les appels du groupe de postes ignorent votre poste et sonnent sur un autre poste disponible du groupe.
- · Tout appel non pris transféré à partir d'un poste sur lequel la fonction Ne pas déranger est activée, sonne sur ce poste si le transfert n'aboutit pas.
- Si vous avez activé <u>[Couverture de messagerie vocale](#page-42-0)</u> | 43ª , l'activation de la fonction Ne pas déranger envoie immédiatement tous vos appels vers votre messagerie vocale.
- Si vous avez activé <u>[Couverture des appels](#page-33-0)</u> 134 , l'activation de la fonction Ne pas déranger envoie immédiatement tous vos appels vers le poste assurant la couverture.
- · Un **N** s'affiche après le nom de votre poste, sur l'écran de veille de votre téléphone, lorsque la fonction Ne pas déranger est activée. Si vous décrochez, vous entendez une tonalité interrompue.

#### **Activer/désactiver manuellement la fonction Ne pas déranger**

1.Composer **FONCTION 01**. Un **N** s'affiche après le nom de votre poste, sur l'écran de veille de votre téléphone, lorsque la fonction Ne pas déranger est activée.

#### **Créer une touche Ne pas déranger** *(Non applicable au 1403)*

Lorsque la fonction Ne pas déranger est activée, le voyant de la touche est allumé.

- 1.Appuyez sur la touche programmable **Admin** à l'écran.
	- **·** Si vous accédez à l'administration du téléphone pendant un appel, seules les touches **II HAUT-PARLEUR, L SOURDINE** et **CASQUE** affectent l'appel en cours.
- 2. Utilisez les flèches ▲ haut et bas ▼ pour naviguer jusqu'à **Programmation du téléphone**. Appuyez sur **Sélectionner**.
- 3.Appuyez sur la touche programmable à modifier. Ou bien :
	- **·** Utilisez les flèches **haut et bas**  $\blacktriangledown$  **pour naviguer jusqu'à Programmation des touches. Appuyez sur Sélectionner**.
	- · Lors de l'invite **Touche :** appuyez sur la touche pour modifier ou saisir depuis le numéro de touche.

4.Le paramètre actuel de cette touche s'affiche.

- 5.Appuyez sur **Programme** et composez le **#01** ou utilisez les flèches haut et bas pour naviguer jusqu'à **Ne**
- **pas déranger** et appuyez sur **Sélectionner**. 6.Cette touche est désormais paramétrée sur **Ne pas déranger**.
- · Quittez l'administration du téléphone en appuyant sur la touche **PHONE** . Vous pouvez également utiliser la touche **Retour** pour rejoindre un autre menu.

## <span id="page-38-0"></span>**3.6.1 Exceptions à la fonction Ne pas déranger**

Vous pouvez créer un ensemble de 20 numéros maximum, desquels les appels peuvent continuer à sonner sur votre poste, même lorsque vous avez activé la fonction Ne pas déranger. Vous pouvez insérer des caractères de remplacement dans le numéro afin de créer une exception pour une série de numéros.

- 1.Appuyez sur la touche programmable **Admin** à l'écran.
	- Si vous accédez à l'administration du téléphone pendant un appel, seules les touches **H HAUT-PARLEUR**, **SOURDINE** et **CASQUE** affectent l'appel en cours.
- 2. Utilisez les flèches ▲ haut et bas ▼ pour naviguer jusqu'à **Programmation du téléphone**. Appuyez sur **Sélectionner**.
- 3. Utilisez les flèches **À** haut et bas  $\blacktriangledown$  pour naviguer jusqu'à Exceptions NPD. Lorsque vous êtes situé sur l'exception souhaitée, appuyez sur **Sélectionner**.

4. Les entrées actuelles s'affichent. Utilisez les flèches  $\blacktriangle$  haut et bas  $\nabla$  pour parcourir la liste des numéros.

- · Pour supprimer le numéro affiché, appuyez sur **Supprimer**.
- · Pour ajouter un nouveau numéro, commencez à numéroter ou appuyez sur **Ajouter**. Composez le numéro et cliquez sur **Enregistrer**.
- · Quittez l'administration du téléphone en appuyant sur la touche **PHONE** . Vous pouvez également utiliser la touche **Retour** pour rejoindre un autre menu.

# **Utiliser la messagerie vocale Chapitre 4.**

## <span id="page-41-0"></span>**4. Utiliser la messagerie vocale**

Le système téléphonique inclut une messagerie vocale intégrée et chaque poste du système est doté d'une boîte vocale par défaut. Le voyant message de votre téléphone s'allume lorsque votre boîte vocale contient de nouveaux messages.

Sauf dans des cas particuliers, comme lorsque les postes sont connectés au télécopieur et à un haut-parleur, les boîtes vocales sont utilisées lorsque le poste reçoit des appels auxquels il ne répond pas dans les délais impartis (15 secondes par défaut, mais ce paramètre peut être réglé pour chaque poste par l'administrateur système).

Votre administrateur système peut également configurer d'autres méthodes d'accès, comme l'accès à votre boîte vocale depuis d'autres téléphones.

#### · **Manuel de l'utilisateur d'Embedded Voicemail**

Le système de messagerie vocale intégrée peut fonctionner de deux manières différentes, chacune utilisant des touches différentes une fois que vous êtes connecté à une boîte vocale. Les modes sont le mode de boîte vocale d'émulation Intuity et le mode de boîte vocale IP Office. Votre administrateur système vous informera du mode utilisé par votre système et vous fournira le manuel de l'utilisateur de la messagerie vocale intégrée correspondant à ce mode.

### **Accéder à votre boîte vocale**

1.Appuyez sur un intercom libre ou un bouton d'apparence d'appel et composez le **777**.

- · Pour accéder à votre boîte vocale depuis un autre poste, composez le **778** et saisissez votre numéro de poste lorsque vous êtes invité à choisir la boîte vocale.
- 2.Si un code d'accès est déjà configuré pour votre boîte, vous serez invité à le saisir. Saisissez votre code d'accès et appuyez sur #.
- 3.Vous serez informé du nombre de messages reçus. Le système de messagerie vocale commence à lire vos nouveaux messages.

#### **IMPORTANT**

Un message lu sera marqué "ancien" et supprimé automatiquement après 24 heures. Si vous souhaitez conserver un message, vous devez le marquer "enregistré" en appuyant sur **5** lors de l'écoute du message.

## <span id="page-42-0"></span>**4.1 Activer/désactiver la couverture de messagerie vocale**

Les appels de votre poste peuvent être redirigés vers votre boîte vocale si vous n'y répondez pas avant le nombre de sonneries imparti, la valeur par défaut étant trois sonneries. Il s'agit de la couverture de messagerie vocale. Le nombre de sonneries utilisé pour votre poste est configuré par votre administrateur système.

- Si l'option <u>[Couverture des appels](#page-33-0)</u> 34ª est activée sur un poste et que la couverture de messagerie vocale est également activée, les appels couverts sonnent sur le poste de couverture pendant le nombre spécifié de sonnerie. Le poste assurant la couverture commence à sonner. Si le poste de couverture ne répond pas, l'appel est redirigé vers la boîte vocale du poste ayant activé la couverture des appels après le nombre spécifié de sonneries de couverture VMS. Le décompte des sonneries de couverture VMS commence lorsque le poste couvert commence à sonner. Si l'option <u>[Ne pas déranger](#page-37-0)</u>|38<del>`</del>) est activée sur le poste de couverture, l'appel est immédiatement redirigé vers la boîte vocale du poste ayant activé la couverture des appels.
- Les utilisateurs ayant activé la couverture de messagerie vocale peuvent activer la fonction <u>[Ne pas déranger](#page-37-0)</u> 38 a pour envoyer immédiatement tous les appels sonnants vers leur messagerie vocale.
- · Notez que lorsque la couverture de messagerie vocale est désactivée, vous pouvez tout de même accéder aux messages de votre boîte vocale et les autres utilisateurs peuvent utiliser la fonction de renvoi pour envoyer les messages à votre boîte vocale.

#### **Créer une touche de couverture de messagerie vocale** *(Non applicable au 1403)* 1.Appuyez sur la touche programmable **Admin** à l'écran.

- Si vous accédez à l'administration du téléphone pendant un appel, seules les touches **H HAUT-PARLEUR**, **E SOURDINE** et **CASQUE** affectent l'appel en cours.
- 2. Utilisez les flèches ▲ haut et bas ▼ pour naviguer jusqu'à **Programmation du téléphone**. Appuyez sur **Sélectionner**.
- 3.Appuyez sur la touche programmable à modifier. Ou bien :
	- · Utilisez les flèches ▲ haut et bas ▼ pour naviguer jusqu'à Programmation des touches. Appuyez sur **Sélectionner**.
	- · Lors de l'invite **Touche :** appuyez sur la touche pour modifier ou saisir depuis le numéro de touche.
- 4.Le paramètre actuel de cette touche s'affiche.
- 3. Appuyez sur Programmer et composez le #15 ou utilisez les flèches **A** haut et bas  $\blacktriangledown$  pour naviguer jusqu'à **Couverture de messagerie vocale** et appuyez sur **Sélectionner**. 4.Cette touche est désormais paramétrée sur **Couverture de messagerie vocale**.
- 
- · Quittez l'administration du téléphone en appuyant sur la touche **PHONE** . Vous pouvez également utiliser la touche **Retour** pour rejoindre un autre menu.

# **Contacts Chapitre 5.**

## <span id="page-45-0"></span>**5. Contacts**

Le répertoire de contacts contient le numéro de répertoire du système, les utilisateurs systèmes, les groupes de recherche et vos contacts personnels.Non applicable aux téléphones 1403.

Accéder au menu en appuyant sur la touche . Il permet d'afficher les noms et numéros que vous pouvez utiliser pour passer des appels.

Le répertoire contient les noms enregistrés et utilisables pour tous les utilisateurs, juste pour vous et le nom et numéros des autres utilisateurs et groupes du système téléphonique.

## <span id="page-45-1"></span>**5.1 Affichage des détails des contacts**

1.Accèder au répertoire de contacts :

a. Appuyez sur la touche **CONTACTS** . Le répertoire s'affiche.

b. Utilisez les flèches  $\blacktriangleleft$  droite et gauche pour sélectionner le type d'entrée à afficher.

- · **Tout**
	- Toutes les entrées du répertoire.
- · **Personnel** Vos numéros abrégés personnels.
- · **Externe**
	- Les numéros abrégés système.
- · **Utilisateurs**

Les noms et numéros des autres utilisateurs du système téléphonique.

· **Groupes**

Les noms et numéros des groupes de recherche du système téléphonique.

- c. Appuyez sur la touche programmable **Liste** pour afficher les entrées du répertoire ou commencez à saisir le nom pour n'afficher que les entrées correspondantes.
- d. Utilisez les flèches ▲ haut et bas ▼ pour parcourir les entrées. Pour effectuer une nouvelle recherche, appuyez sur la touche **Effacer**.

2. Lorsque l'entrée requise s'affiche, appuyez sur **Détails** pour afficher le nom et le numéro.

3. Utilisez les flèches ▲ haut et bas ▼ pour passer du nom au numéro.

- 4.La gamme des touches programmables disponibles dépend du type d'entrée du répertoire :
	- · **[Appel](#page-46-0)** 47

Permet d'utiliser un numéro enregistré pour passer un appel.

· **Retour**

Revenir à la liste du répertoire.

· **Plus**

Si le contact fait parti des entrées de votre répertoire personnel, la touche programmable **Plus** sera présente pour vous permettre d'accéder aux options suivantes. Elle sera également affiché pour les entrées de répertoire externes si vous êtes administrateur système (pour les deux premiers postes du système).

- · **[Modifier](#page-46-1)** 47
- Modifier le nom et le numéro.
- · **[Supprimer](#page-47-2)** 48Supprimer le nom et le numéro.

## <span id="page-46-0"></span>**5.2 Effectuer un appel en utilisant le répertoire**

Vous pouvez utiliser n'importe quel contact du répertoire pour passer un appel. Vous pouvez également utiliser le répertoire, quelles que soient les fonctionnalités du téléphone, lorsque vous devez sélectionner le numéro d'un destinataire, au cours de renvois, par exemple.

- · En système à touches, vous devez appuyez sur la touche **Intercom** pour appeler un numéro internet avant de le sélectionner dans le répertoire.
- 1.Accèder au répertoire de contacts :

a.Appuyez sur la touche **CONTACTS** . Le répertoire s'affiche.

- b. Utilisez les flèches < droite et gauche > pour sélectionner le type d'entrée à afficher.
	- · **Tout** Toutes les entrées du répertoire.
	- · **Personnel** Vos numéros abrégés personnels.
	- · **Externe** Les numéros abrégés système.
	- · **Utilisateurs** Les noms et numéros des autres utilisateurs du système téléphonique.
	- · **Groupes**

Les noms et numéros des groupes de recherche du système téléphonique.

- c. Appuyez sur la touche programmable **Liste** pour afficher les entrées du répertoire ou commencez à saisir le nom pour n'afficher que les entrées correspondantes.
- d. Utilisez les flèches **à** haut et bas  $\Psi$  pour parcourir les entrées. Pour effectuer une nouvelle recherche, appuyez sur la touche **Effacer**.
- 2. Lorsque l'entrée requise s'affiche, appuyez sur **Appel**.
- 3.Continuez comme pour un appel normal.

## <span id="page-46-1"></span>**5.3 Modifier un contact**

Vous pouvez modifier les contacts de votre répertoire personnel.

- 1.Accèder à votre répertoire de contacts personnel :
	- a. Appuyez sur la touche **CONTACTS** . Le répertoire s'affiche.
	- b. Utilisez les flèches **4** droite et gauche **pour sélectionner votre répertoire** *Personnel* . Les deux premiers postes du système ajoute, modifie ou supprime également des entrées du répertoire Externe .
	- c. Appuyez sur la touche programmable Liste pour afficher les entrées du répertoire ou commencez à saisir le nom pour n'afficher que les entrées correspondantes.
- d. Utilisez les flèches ▲ haut et bas ▼ pour parcourir les entrées. Pour effectuer une nouvelle recherche, appuyez sur la touche **Effacer** . 2.Situez l'entrée requise.
- 
- 
- 3.Appuyez sur la touche programmable **Détails** . 4.Appuyez sur la touche programmable **Plus** puis la touche programmable **Modifier** .
	- · Le menu vous permet désormais de modifier le nom et le numéro.
	- Utilisez les flèches  $\triangleq$  haut et bas  $\nabla$  pour passer du nom au numéro.
	- · Lorsque le nom et le numéro sont satisfaisants, appuyez sur la touche programmable **OK** .
	- · Lorsque le nom est satisfaisant, appuyez sur la touche programmable **Enregistrer** .
	- · Pour quitter sans aucun changement, appuyez sur la touche programmable **Annuler** .

## <span id="page-47-0"></span>**5.4 Ajouter un nouveau contact**

Chaque utilisateur peut enregistrer un maximum 100 entrées dans son répertoire personnel, mais l'ajout de nouvelles entrées est soumis à la limite de la capacité maximale du système téléphonique.

- 1.Accèder à votre annuaire de contacts personnel :
	- a. Appuyez sur la touche **CONTACTS** . Le répertoire s'affiche.
- b. Utilisez les flèches < droite et gauche > pour sélectionner votre répertoire *Personnel* . Les deux premiers postes du système ajoute, modifie ou supprime également des entrées du répertoire **Externe** . 2.Appuyez la touche programmable **Nouveau** .

- · Le menu vous permet désormais de modifier le nom et le numéro.
- Utilisez les flèches  $\triangleq$  haut et bas  $\nabla$  pour passer du nom au numéro.
- · Lorsque le nom et le numéro sont satisfaisants, appuyez sur la touche programmable **OK** .
- · Lorsque le nom est satisfaisant, appuyez sur la touche programmable **Enregistrer** .
- · Pour quitter sans aucun changement, appuyez sur la touche programmable **Annuler** .

## <span id="page-47-1"></span>**5.4.1 Ajouter un contact du journal des appels**

Vous pouvez ajouter un nom et un numéro présents dans votre journal d'appels à vos numéros abrégés personnels. Vous ne pouvez procéder que si'il reste de la place parmi vos 20 numéros abrégés personnels maximum autorisés

- 1.Accèder au journal des appels.
	-
	- a. Appuyez sur la touche programmable **LE JOURNAL DES APPELS** ou **HISTORIQUE** .<br>b. L'écran affiche alors les enregistrements de votre journal d'appels. Le nom de l'appelant est affiché s'il est connu, le numéro s'affiche dans le cas contraire.
	- c. Utilisez les flèches  $\triangle$  haut et bas  $\P$  pour parcourir les enregistrements.
- 2.Appuyez sur la touche programmable **Détails** . Les détails de l'enregistrement de l'appel sélectionné s'affichent.
- 
- 3.Appuyez sur la touche programmable +**Contact** . 4.Utilisez les flèches haut et bas pour passer du nom au numéro du nouveau contact.
- 5.Vous pouvez modifier le nom et le numéro à l'aide du clavier téléphonique et la touche programmable **Ret.arr.** . En modifiant le numéro, appuyez sur la touche programmable **Pause** pour saisir une virgule (,) et intégrer une pause d'une seconde lors de la numérotation.
- 6.Lorsque le nom et le numéro sont satisfaisants, appuyez sur la touche programmable **Enregistrer** . Pour revenir en arrière sans enregistrer le nom et le numéro, appuyez sur la touche programmable **Annuler** .

## <span id="page-47-2"></span>**5.5 Supprimer un contact**

Vous pouvez supprimer un numéro abrégé personnel de vos contacts.

- 1.Accèder à votre répertoire de contacts personnel :
	- a.Appuyez sur la touche **CONTACTS** . Le répertoire s'affiche.
	- b. Utilisez les flèches <sup>4</sup> droite et gauche **>** pour sélectionner votre répertoire *Personnel* . Les deux premiers postes du système ajoute, modifie ou supprime également des entrées du répertoire **Externe** . c. Appuyez sur la touche programmable **Liste** pour afficher les entrées du répertoire ou commencez à saisir le
	- nom pour n'afficher que les entrées correspondantes.
	- d. Utilisez les flèches ▲ haut et bas ▼ pour parcourir les entrées. Pour effectuer une nouvelle recherche, appuyez sur la touche **Effacer**.
- 2. Situez l'entrée requise.
- 
- 3.Appuyez sur la touche programmable **Détails** . 4.Appuyez sur la touche programmable **Plus** puis la touche programmable **Supprimer** .

## **Journal des appels Chapitre 6.**

## <span id="page-49-0"></span>**6. Journal des appels**

Accéder au menu en appuyant sur la touche **JOURNAL DES APPELS** ou **HISTORIQUE** . Non applicable aux téléphones 1403.

- **[Effectuer un appel](#page-49-2)** 504
- **[Afficher les détails d'un appel](#page-50-0)** 51<sup>4</sup>
- · **[Supprimer une entrée](#page-51-0)** 52
- · **[Supprimer toutes les entrées](#page-51-1)** 52
- · **[Ajouter une entrée à votre liste de contacts](#page-51-2)** 52

## <span id="page-49-1"></span>**6.1 Utiliser le journal des appels**

1.Accèder au journal des appels.

- 
- a. Appuyez sur la touche programmable **LE JOURNAL DES APPELS** ou **HISTORIQUE** .<br>b. L'écran affiche alors les enregistrements de votre journal d'appels. Le nom de l'appelant est affiché s'il est connu, le numéro s'affiche dans le cas contraire.
- c. Utilisez les flèches  $\triangleq$  haut et bas  $\nabla$  pour parcourir les enregistrements.
- 2.Appuyez sur **OK** pour appeler le numéro enregistré dans l'entrée actuellement affichée.
- 3.Vous pouvez utiliser les fonctions répertoriées au bas de l'écran en appuyant sur la touche programmable sous le nom de la fonction.
	- **[Appel](#page-49-2)** 50<sup>4</sup>

Appelez le numéro enregistré dans l'entrée du journal des appels actuellement affichée.

**•** [Détails](#page-50-0) 51 PM

Permet d'afficher plus de détails sur l'entrée actuelle du journal d'appels. Vous pouvez alors également [ajouter](#page-51-2) [les détails de l'appelant à votre annuaire personnel,](#page-51-2) 52 le cas échéant.

· **Plus**

Permet de passer aux différents ensembles de touches programmables disponibles.

- · **[Supprimer](#page-51-0)** 52 Permet de supprimer l'entrée affichée.
- · **[Suppr tt](#page-51-1)** 52

Permet de supprimer toutes les entrées du journal d'appels, et non pas simplement les types d'entrées actuels affichés.

4.Pour quitter le journal des appels, appuyez sur le bouton **TELEPHONE/QUITTER** .

## <span id="page-49-2"></span>**6.2 Effectuer un appel en utilisant le journal des appels**

Vous pouvez utiliser le journal des appels pour appeler le numéro de l'enregistrement d'appel sélectionné.

- 1.Accèder au journal des appels.
	-
	- a. Appuyez sur la touche programmable **LE JOURNAL DES APPELS** ou **HISTORIQUE** .<br>b. L'écran affiche alors les enregistrements de votre journal d'appels. Le nom de l'appelant est affiché s'il est connu, le numéro s'affiche dans le cas contraire.
	- c. Utilisez les flèches  $\triangle$  haut et bas  $\P$  pour parcourir les enregistrements.

2.Appuyez sur la touche programmable **Appel** ou **OK** pour appeler le numéro affiché dans l'enregistrement d'appel.

## <span id="page-50-0"></span>**6.3 Afficher les détails d'un appel**

Vous pouvez afficher des détails supplémentaires sur l'appel cours d'affichage.

- 1.Accèder au journal des appels.
	-
	- a. Appuyez sur la touche programmable **LE JOURNAL DES APPELS** ou **HISTORIQUE** .<br>b. L'écran affiche alors les enregistrements de votre journal d'appels. Le nom de l'appelant est affiché s'il est connu, le numéro s'affiche dans le cas contraire.
	- c. Utilisez les flèches  $\triangle$  haut et bas  $\P$  pour parcourir les enregistrements.
- 2.Appuyez sur la touche programmable **Détails** . Les détails de l'enregistrement de l'appel sélectionné s'affichent.

3. Utilisez les flèches  $\triangle$  haut et bas  $\Psi$  pour parcourir les détails. Les valeurs suivantes peuvent être consultées :

- · **Heure**
- L'heure de l'appel.
- · **Durée de la sonnerie**

Pour les appels manqués, la durée de sonnerie est présente dans les détails de l'appel.

· **Durée**

La durée de l'appel.

· **Nom**

Le nom de l'appelant, s'il est connu.

· **Numéro**

Le numéro de l'appelant, s'il est disponible.

· **Raison**

Le type d'enregistrement d'appel : *Répondu*, *Sortant* ou *Manqué*. La raison peut être indiquée pour les appels manqués, par exemple :

- · Manqué : Perdu Indique que l'appelant à raccrocher avant que l'appel ne puisse être répondu.
- · Manqué : Messagerie vocale Indique que l'appelant a été redirigé vers la messagerie vocale.

#### · **Décompte**

Combien de fois un appel du même type, nom et numéro a été reçu. Seules les informations sur l'appel le plus récent sont conservées dans votre journal des appels. Cependant le décompte indiquera si c'est l'appelant qui a appelé ou si on l'a appelé plusieurs fois.

4.Pendant que les informations sur un appel sont affichées, les fonctions suivantes sont disponibles :

#### · **Appel**

Pour appeler le numéro affiché. Vous pouvez également appeler le numéro en appuyant sur la touche **OK** .

#### · **+Contact**

Pour ajouter le nom et le numéro dans votre répertoire personnel. Vous pouvez modifier les coordonnées avant de les ajouter.

· **Retour**

Pour retourner à l'écran d'appel normal et sélectionner une autre entrée d'appel.

## <span id="page-51-0"></span>**6.4 Supprimer une entrée**

Vous pouvez supprimer l'entrée d'appel actuellement affichée.

- 1.Accèder au journal des appels.
	-
	- a. Appuyez sur la touche programmable **LE JOURNAL DES APPELS** ou **HISTORIQUE** .<br>b. L'écran affiche alors les enregistrements de votre journal d'appels. Le nom de l'appelant est affiché s'il est connu, le numéro s'affiche dans le cas contraire.
	- c. Utilisez les flèches  $\triangle$  haut et bas  $\P$  pour parcourir les enregistrements.
- 
- 2.Appuyez sur la touche programmable **Plus** . 3.Appuyez sur la touche programmable **Supprimer** pour supprimer l'entrée du journal des appels actuellement affichée.

## <span id="page-51-1"></span>**6.5 Supprimer toutes les entrées**

Vous pouvez supprimer tous les entrées de votre journal d'appels.

- 1.Accèder au journal des appels.
	-
	- a. Appuyez sur la touche programmable **LE JOURNAL DES APPELS** ou **HISTORIQUE** .<br>b. L'écran affiche alors les enregistrements de votre journal d'appels. Le nom de l'appelant est affiché s'il est connu, le numéro s'affiche dans le cas contraire.
	- c. Utilisez les flèches  $\triangleq$  haut et bas  $\Psi$  pour parcourir les enregistrements.
- 
- 2. Appuyez sur la touche programmable **Plus** .<br>3. Appuyez sur la touche programmable **Suppr tt** pour supprimer toutes les entrées de votre journal d'appels.

## <span id="page-51-2"></span>**6.6 Ajouter une entrée à votre liste de contacts**

Vous pouvez ajouter un nom et un numéro présents dans votre journal d'appels à vos numéros abrégés personnels. Vous ne pouvez procéder que si'il reste de la place parmi vos 20 numéros abrégés personnels maximum autorisés

- 1.Accèder au journal des appels.
	-
	- a. Appuyez sur la touche programmable **LE JOURNAL DES APPELS** ou **HISTORIQUE** .<br>b. L'écran affiche alors les enregistrements de votre journal d'appels. Le nom de l'appelant est affiché s'il est connu, le numéro s'affiche dans le cas contraire.
	- c. Utilisez les flèches  $\triangleq$  haut et bas  $\nabla$  pour parcourir les enregistrements.
- 2.Appuyez sur la touche programmable **Détails** . Les détails de l'enregistrement de l'appel sélectionné s'affichent.
- 
- 3. Appuyez sur la touche programmable + **Contact** .<br>4. Utilisez les flèches ▲ haut et bas ▼ pour passer du nom au numéro du nouveau contact.
- 5.Vous pouvez modifier le nom et le numéro à l'aide du clavier téléphonique et la touche programmable **Ret.arr.** . En modifiant le numéro, appuyez sur la touche programmable **Pause** pour saisir une virgule (,) et intégrer une pause d'une seconde lors de la numérotation.
- 6.Lorsque le nom et le numéro sont satisfaisants, appuyez sur la touche programmable **Enregistrer** . Pour revenir en arrière sans enregistrer le nom et le numéro, appuyez sur la touche programmable **Annuler** .

# **Programmation des touches Chapitre 7.**

## <span id="page-53-0"></span>**7. Programmation des touches**

Vous pouvez attribuer des fonctions aux touches programmables de votre téléphone. Vous ne pouvez cependant pas remplacer les touches d' **Intercom**, **d'appels** ou de **lignes** attribuées par le système ou la personne chargée de la maintenance du système.

## <span id="page-53-1"></span>**7.1 Programmer une touche**

Suivez les instructions ci-dessous pour définir ou modifier la fonction d'une touche.

- · Vous ne pouvez pas modifier les touches **Intercom**, **d'appels** ou de **lignes** attribuées par le système ou la personne chargée de la maintenance du système.
- · Certaines fonctions sont uniques, c'est-à-dire que si elles sont déjà assignées à une touche, le fait d'assigner la fonction à une autre touche effacera automatiquement le paramètre de la touche existante.
- 1.Appuyez sur la touche programmable **Admin** à l'écran.
	- Si vous accédez à l'administration du téléphone pendant un appel, seules les touches **H HAUT-PARLEUR**, **SOURDINE** et **CASQUE** affectent l'appel en cours.
- 2. Utilisez les flèches **à** haut et bas  $\Psi$  pour naviguer jusqu'à **Programmation du téléphone**. Appuyez sur **Sélectionner**.

3.Appuyez sur la touche programmable à modifier. Ou bien :

- Utilisez les flèches ▲ haut et bas ▼ pour naviguer jusqu'à **Programmation des touches**. Appuyez sur **Sélectionner**.
- · Lors de l'invite **Touche :** appuyez sur la touche pour modifier ou saisir depuis le numéro de touche.

4.Le paramètre actuel de cette touche s'affiche.

- · Pour supprimer la fonction, appuyez sur **Effacer**.
- · Pour modifier la fonction, appuyez sur **Programmer**.
- · Utilisez les flèches **À** haut et bas  $\blacktriangledown$  pour parcourir les options du menu et sélectionnez la [fonction de touche](#page-54-0) [souhaitée](#page-54-0)  $\mid$  55 ).
- · Quittez l'administration du téléphone en appuyant sur la touche **PHONE** . Vous pouvez également utiliser la touche **Retour** pour rejoindre un autre menu.

## <span id="page-54-0"></span>**7.2 Fonctions des touches**

Vous pouvez <u>[attribuer](#page-53-1)</u> | 54ª) les fonctions suivantes aux touches programmables de votre téléphone.

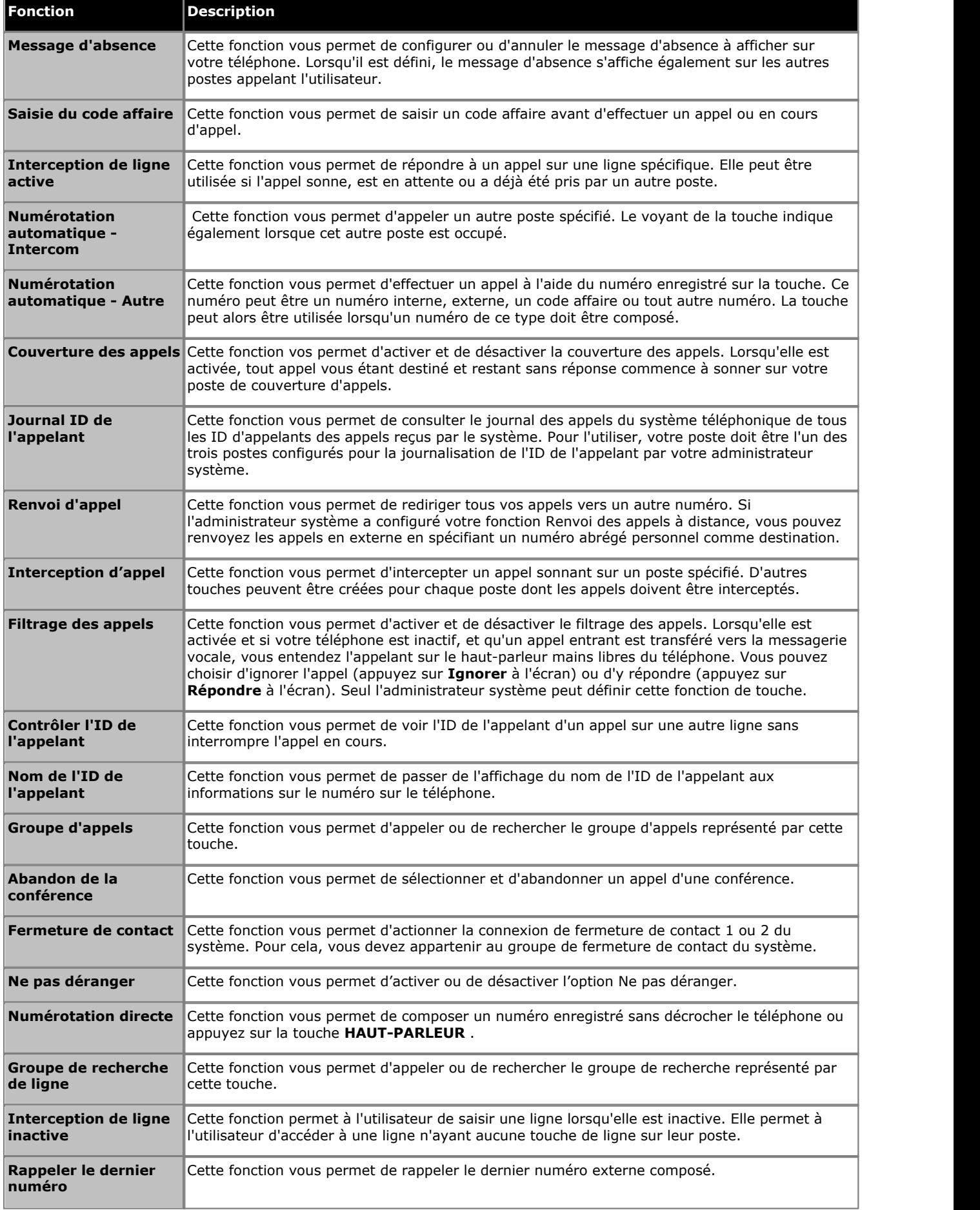

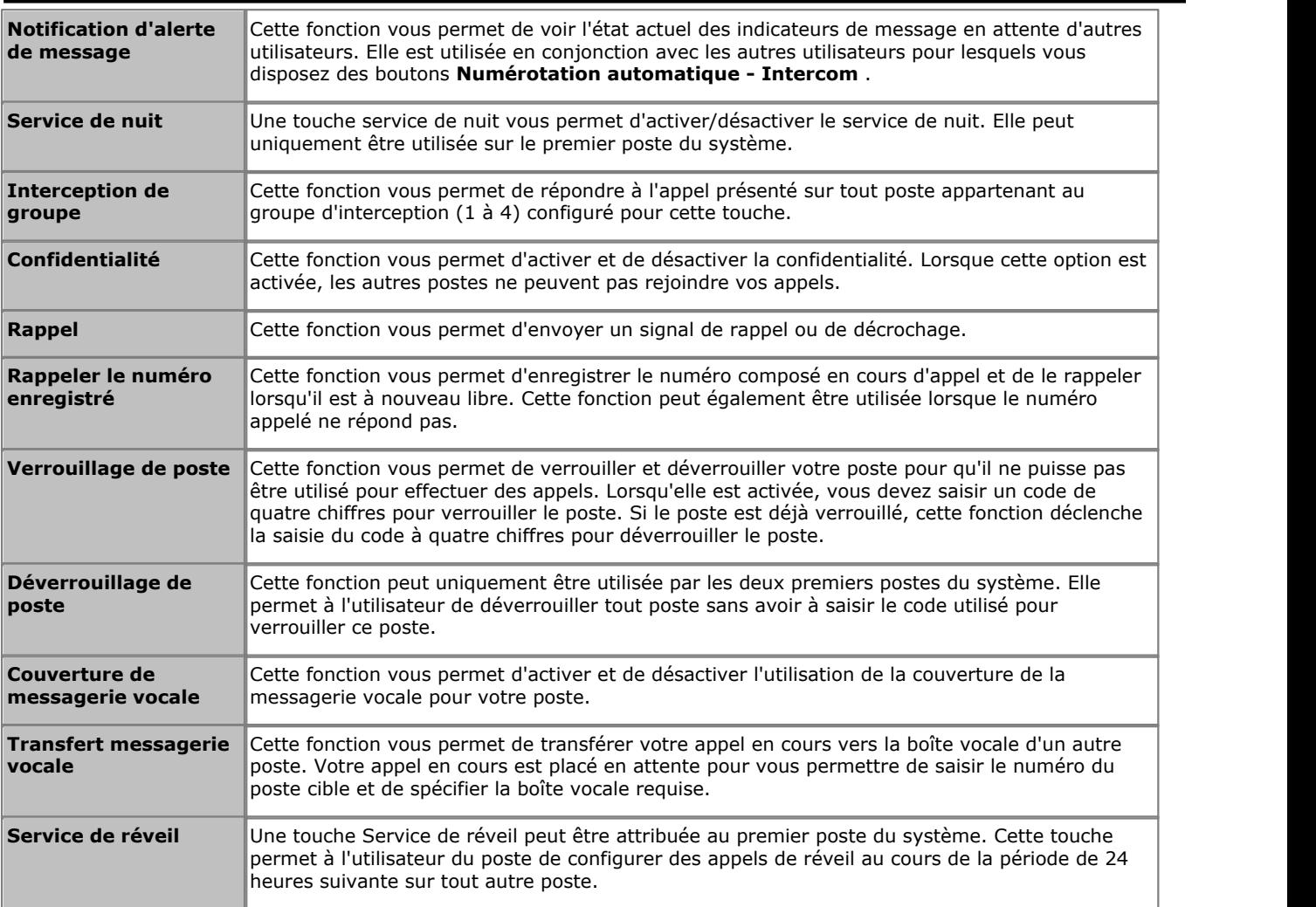

## **Indication d'état de fonction**

Pour certaines fonctions, celles pouvant être activées/désactivées par exemple, l'icône ou le voyant de la touche programmable indique l'état actuel de la fonction.

## **Paramètres du téléphone Chapitre 8.**

## <span id="page-57-0"></span>**8. Paramètres du téléphone 8.1 Nommer votre poste**

Vous pouvez attribuer un nom à votre poste ne dépassant pas 20 caractères. Ce nom s'affichera sur le téléphone et sur les autres postes lorsque vous effectuez ou recevez des appels.

### **Modifier votre code d'accès** *(Non applicable au 1403)*

1.Appuyez sur la touche programmable **Admin** à l'écran.

- Si vous accédez à l'administration du téléphone pendant un appel, seules les touches **H HAUT-PARLEUR**, **SOURDINE** et **CASQUE** affectent l'appel en cours.
- 2. Utilisez les flèches ▲ haut et bas ▼ pour naviguer jusqu'à **Programmation du téléphone**. Appuyez sur **Sélectionner**.
- 3. Utilisez les flèches **À** haut et bas  $\blacktriangledown$  pour naviguer jusqu'à **Nom de poste**. Une fois affiché, appuyez sur **Sélectionner**.
- 
- 4.Les paramètre actuel s'affiche. Pour supprimer ce nom, appuyez sur **Effacer**. 5.Pour saisir un nouveau nom, appuyez sur **Entrer** et composez les caractères sur le clavier. Une fois terminé, appuyez sur **OK**.
	- · Saisissez un caractère en appuyant sur la touche indiquée jusqu'à voir ce caractère. Effectuez une pause d'une seconde ou plus en appuyant sur une touche pour déplacer le curseur à l'espace suivant.

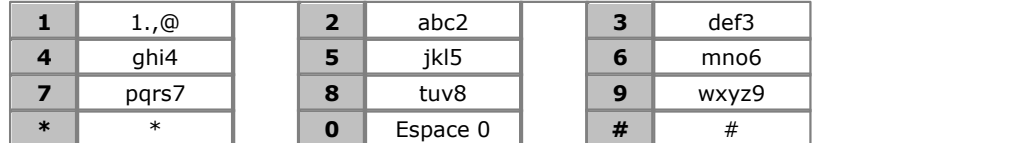

· Le tout premier caractère et celui placé après un espace sont automatiquement mis en majuscule.

- Utilisez les flèches **d** droite et gauche **pour déplacer le curseur.** Appuyez sur Ret.arr. pour supprimer le caractère devant le curseur.
- Les caractères de ponctuation  $(*, ?, /, -, _ =$ et,) ne sont pas autorisés. Le nom doit commencer par une lettre. Le nom est sensible à la casse et doit être unique. Seul l'anglais offre des caractères accentués.
- · Quittez l'administration du téléphone en appuyant sur la touche **PHONE** . Vous pouvez également utiliser la touche **Retour** pour rejoindre un autre menu.

## <span id="page-58-0"></span>**8.2 Alerte visuelle**

Le voyant situé dans l'angle supérieur droit du téléphone indique un message en attente. Il peut également être utilisé pour avertir d'un appel sur votre téléphone. Le voyant clignote pour indiquer qu'un appel est en attente de réponse.

- 
- 1. Appuyez sur la touche **A MENU** .<br>2. Utilisez les flèches ▲ haut et bas ▼ pour naviguer jusqu'à l'option **Paramètres d'appel...**. Appuyez sur la touche<br>2. programmable Sélectionner .
- 
- 3. Utilisez les flèches ▲ haut et bas ▼ pour naviguer jusqu'à l'option Alerte visuelle.<br>4. Utilisez les flèches ◀ droite et gauche ▶ ou la touche programmable Activé/désactivé pour modifier le réglage.
- 5.Une fois le réglage terminé, appuyez sur la touche programmable **Terminer** .
- 6.Appuyez sur la touche programmable **Quitter** pour quitter les menus.

## <span id="page-58-1"></span>**8.3 Alerte sonore**

Il est possible d'éteindre la sonnerie audible du téléphone. Ceci affecte uniquement la sonnerie et non l'alerte visuelle 59.

- 
- 
- 
- 
- Il est possible d'éteindre la sonnerie audible du téléphone. Ceci affecte uniquement la sonnerie et non <u>l'alerte visuelle</u> is<sup>g</sup>).<br>
1. Appuyez sur la touche **A MENU** .<br>
2. Utilisez les flèches ▲ haut et bas ▼ pour navig
	- 6.Une fois le réglage terminé, appuyez sur la touche programmable **Terminer** .

7.Appuyez sur la touche programmable **Quitter** pour quitter les menus.

## <span id="page-58-2"></span>**8.4 Sonnerie**

Vous pouvez modifier la sonnerie du téléphone.

- 
- 1.Appuyez sur la touche **MENU** . 2.Utilisez les flèches haut et bas pour naviguer jusqu'à **Écran/Sons** ou **Options d'écran et de sons** . Appuyez
- 3. Utilisez les flèches **À** haut et bas  $\Psi$  pour naviguer jusqu'à l'option **Sonnerie personnalisée**. Appuyez sur la touche **Sélectionner** .
	- Utilisez les les flèches  $\triangle$  haut et bas  $\nabla$  pour parcourir les sonneries disponibles.
	- · Appuyez sur la touche programmable **Lecture** pour réécouter la sonnerie actuellement affichée.
	- · Pour valider la sonnerie sélectionnée, appuyez sur la touche programmable **Enregistrer** .
- · Pour quitter le menu sans faire de changement, appuyez sur la touche programmable **Annuler** . 4.Une fois le réglage terminé, appuyez sur la touche programmable **Terminer** .
- 

5.Appuyez sur la touche programmable **Quitter** pour quitter les menus.

## <span id="page-59-0"></span>**8.5 Volume de sonnerie**

Lorsque le téléphone n'a aucun appel en cours, vous pouvez régler le volume de la sonnerie.

1. Lorsque le téléphone est inactif, utilisez les flèches  $\triangle$  haut et  $\Psi$  bas pour régler le volume.

## <span id="page-59-1"></span>**8.6 Luminosité de l'écran**

- 
- 1.Appuyez sur la touche **MENU** . 2.Utilisez les flèches haut et bas pour naviguer jusqu'à **Écran/Sons** ou **Options d'écran et de sons** . Appuyez
- 3. Utilisez les flèches ▲ haut et bas ▼ pour naviguer jusqu'à Luminosité. Appuyez sur la touche programmable **Sélectionner** .
- 4. Utilisez les flèches  $\blacktriangleleft$  haut et bas pour régler la luminosité selon vos besoins.
- 5.Une fois le réglage terminé, appuyez sur la touche programmable **Terminer** .
- 6.Appuyez sur la touche programmable **Quitter** pour quitter les menus.

## <span id="page-59-2"></span>**8.7 Contraste de l'affichage**

- 
- 1.Appuyez la touche **MENU** . 2.Utilisez les flèches haut et bas pour naviguer jusqu'à **Écran/Sons** ou **Options d'écran et de sons** . Appuyez la touche programmable **Sélectionner** . 3.Utilisez les flèches haut et bas pour naviguer jusqu'à l'option **Contraste**. Appuyez la touche programmable
- **Sélectionner** .
- 4. Utilisez les flèches < droite et gauche > pour régler la luminosité selon vos besoins.
- 5.Appuyez sur la touche programmable **Terminer** lorsque vous avez terminé.
- 6.Appuyez la touche programmable **Quitter** pour quitter les menus.

## <span id="page-59-3"></span>**8.8 Langue d'affichage**

L'administrateur système peut configurer la langue utilisée par votre poste. Vous pouvez modifier ce paramètre dans le menu du téléphone.

IP Office Essential Edition - IP Office Basic Edition - Quick Mode prend en charge différentes langues. Le menu du téléphone peut afficher d'autres langues prises en charge par le téléphone. Si vous sélectionnez l'une de ces autres langues, les langues affichées dans le menu du téléphone peut être un mélange de cette langue et d'anglais.

- 
- 1. Appuyez sur la touche **A MENU** .<br>2. Utilisez les flèches ▲ haut et bas ▼ pour naviguer jusqu'à l'option **Avancée**. Appuyez sur la touche programmable<br>5électionner .
- **Sélectionner** . 3.Utilisez les flèches haut et bas pour naviguer jusqu'à l'option **Langue**. Appuyez sur la touche programmable
- 4. Utilisez les flèches **▲** haut et bas ▼ pour parcourir les langues disponibles.
- 5.Pour sélectionner la langue d'affichage, appuyez sur la touche programmable **Sélectionner** ou **OK**. 6.Une fois le réglage terminé, appuyez sur la touche programmable **Terminer** .
- 
- 7.Appuyez sur la touche programmable **Quitter** pour quitter les menus.

## <span id="page-60-0"></span>**8.9 Tonalités d'erreur**

- 
- 1.Appuyez sur la touche **MENU** . 2.Utilisez les flèches haut et bas pour naviguer jusqu'à **Écran/Sons** ou **Options d'écran et de sons** . Appuyez
- 
- 3. Utilisez les flèches ▲ haut et bas ▼ pour naviguer jusqu'à l'option **Tonalité d'erreur**.<br>4. Utilisez les flèches ◀ droite et gauche ▶ ou la touche programmable Activé/désactivé pour modifier le réglage.
- 5.Une fois le réglage terminé, appuyez sur la touche programmable **Terminer** .
- 6.Appuyez sur la touche programmable **Quitter** pour quitter les menus.

## <span id="page-60-1"></span>**8.10 Clics des touches**

Au cours de l'utilisation des menus du téléphone, le système peut confirmer l'activation d'une touche à l'aide d'un son (clic). Si cela est gênant, vous pouvez le désactiver.

- 
- 1.Appuyez la touche **MENU** . 2.Utilisez les flèches haut et bas pour naviguer jusqu'à **Écran/Sons** ou **Options d'écran et de sons** . Appuyez la touche programmable **Sélectionner** lorsque vous avez terminé.
- 
- 3. Utilisez les flèches **À** haut et bas  $\blacktriangledown$  pour naviguer jusqu'à l'option **Clics des touches.**<br>4. Utilisez les flèches **4** droite et gauche  $\blacktriangleright$  ou la touche programmable **Activé/désactivé** pour modifier le réglage
- 5.Une fois le réglage terminé, appuyez sur la touche programmable **Terminer** .
- 6.Appuyez sur la touche programmable **Quitter** pour quitter les menus.

## <span id="page-60-2"></span>**8.11 Chemin du signal audio par défaut pour le mode mains libres**

Par défaut, lorsque vous effectuez ou répondez à un appel sans décrocher le combiné, le son passe par le haut-parleur du téléphone tandis que vous pouvez converser à l'aide du microphone.

Si un casque est raccordé, vous pouvez modifier le comportement du téléphone pour rediriger le son à travers le casque et non plus le haut-parleur.

- 
- 1. Appuyez sur la touche **A MENU** .<br>2. Utilisez les flèches ▲ haut et bas ▼ pour naviguer jusqu'à l'option **Paramètres d'appel...**. Appuyez sur la touche<br>programmable Sélectionner .
- 
- 3. Utilisez les flèches ▲ haut et bas ▼ pour naviguer jusqu'à l'option Chemin audio.<br>4. Utilisez les flèches ◀ droite et gauche ▶ ou la touche programmable Modifier pour modifier le réglage.
- 5.Une fois le réglage terminé, appuyez sur la touche programmable **Terminer** .
- 6.Appuyez sur la touche programmable **Quitter** pour quitter les menus.

## <span id="page-61-0"></span>**8.12 Menu Admin**

L'option **Admin** est utilisée pour accéder à une série de menus d'administration basée sur le téléphone.

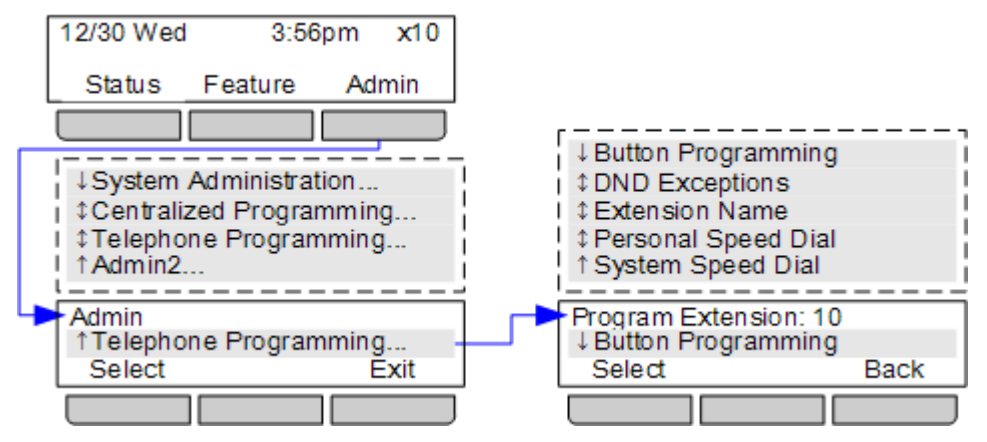

- 1.Appuyez sur la touche programmable **Admin** à l'écran.
	- Si vous accédez à l'administration du téléphone pendant un appel, seules les touches **II HAUT-PARLEUR**, **SOURDINE** et **CASQUE** affectent l'appel en cours.
- 2. Utilisez les flèches ▲ haut et bas ▼ pour naviguer jusqu'à **Programmation du téléphone**. Appuyez sur **Sélectionner**.
	- · Une plage d'options peut être sélectionnée pour les deux premiers postes du système. Référez-vous au manuel d'administration du téléphone IP Office Basic Edition - Quick Mode pour l'utilisation de ces options.
- 3. Utilisez les flèches  $\triangleq$  haut et bas  $\nabla$  pour parcourir les options.
	- · **[Programmation des touches](#page-53-0)** 54 Ce menu vous permet d'attribuer des fonctions aux touches programmables de votre téléphone. Vous ne pouvez pas modifier les touches **Intercom**, **d'appels** ou de **lignes** attribuées par le système ou la personne chargée de la maintenance du système.
	- · **[Exceptions NPD](#page-37-0)** 38 Définir des numéros autorisés à vous joindre en statut ne pas déranger.
	- · **[Nom de poste](#page-57-0)** 58 Définir le nom de votre poste. Il est affiché sur votre téléphone et ceux des autres lorsque vous êtes appelé ou que vous les appelez.
	- · **[Numéro personnel abrégé](#page-21-0)** 22 Créer et modifier vos numéros abrégés personnels.
	- · **[Numérotation abrégée système](#page-20-1)** 21Cette option peut uniquement être affichée par les deux premiers postes du système. Elle permet à ces utilisateurs de poste de créer et modifier les numéros abrégrés système pour tous les utilisateurs.
- · Quittez l'administration du téléphone en appuyant sur la touche **PHONE** . Vous pouvez également utiliser la touche **Retour** pour rejoindre un autre menu.

## <span id="page-62-0"></span>**8.13 Le MENU A**

La touche **MENU** est utilisé pour accéder à une série de paramètres téléphoniques. La plupart sont tenus par le téléphone et non le système téléphonique.

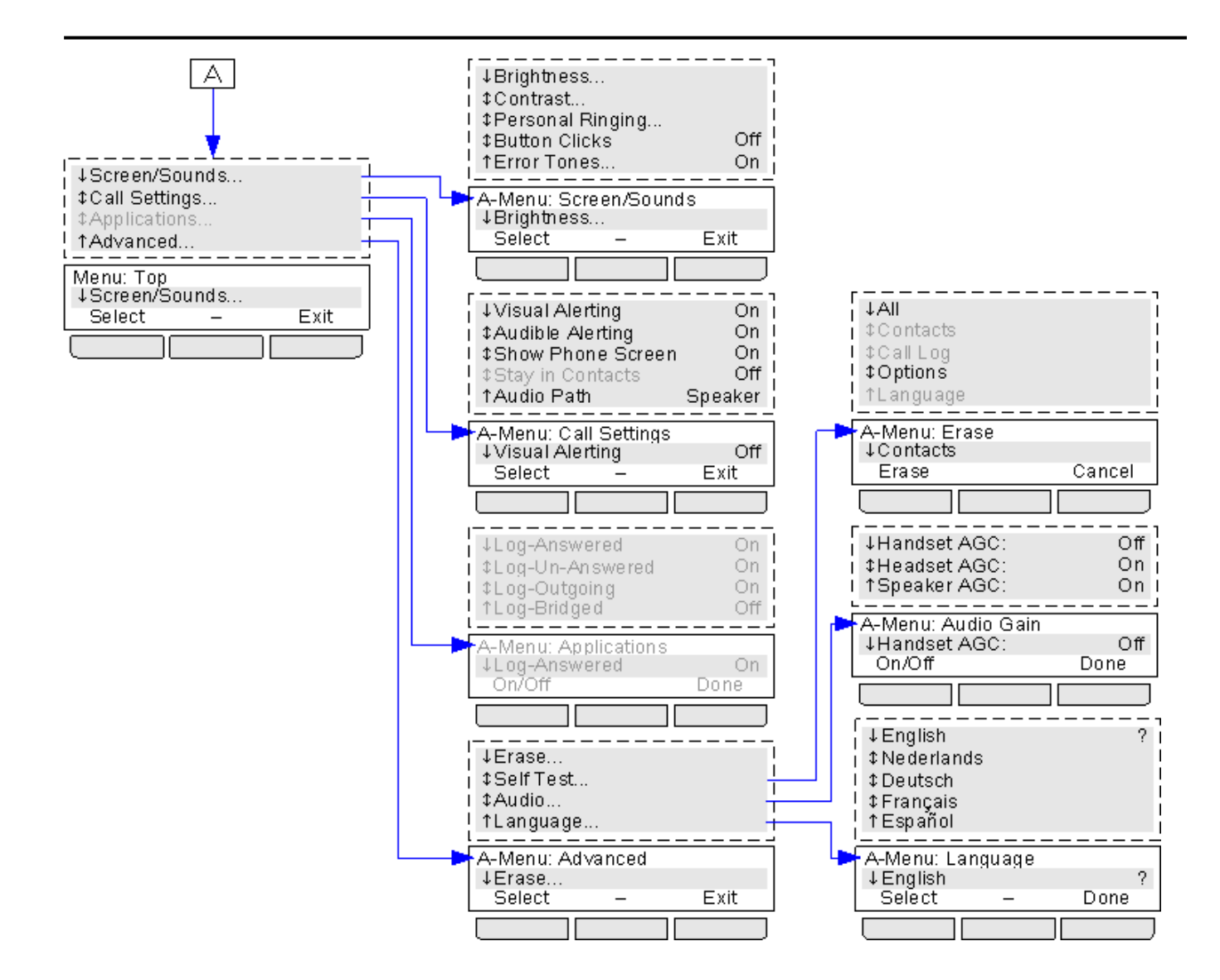

## <span id="page-64-0"></span>**8.14 Fermeture automatique du menu A**

L'option **Afficher l'écran téléphonique** s'applique uniquement aux écrans du menu A accessibles en appuyant sur la touche  $\blacktriangle$  . Si vous recevez un appel alors que vous trouvez dans le menu A et que cette option est activée, le téléphone quitte automatiquement les menus et affiche les détails de l'appel.

- 
- 1. Appuyez sur la touche **A MENU** .<br>2. Utilisez les flèches ▲ haut et bas ▼ pour naviguer jusqu'à l'option **Paramètres d'appel...**. Appuyez sur la touche<br>2. programmable Sélectionner .
- 
- 3. Utilisez les flèches ▲ haut et bas ▼ pour naviguer jusqu'à l'option Afficher l'écran téléphonique.<br>4. Utilisez les flèches ◀ droite et gauche ▶ ou la touche programmable Activé/désactivé pour modifier le réglage.
- 5.Une fois le réglage terminé, appuyez sur la touche programmable **Terminer** .

6.Appuyez sur la touche programmable **Quitter** pour quitter les menus.

#### **Index**

## **Index**

**A** Absent du bureau 32 Ajouter Contact 48, 52 Alerte sonore 59 Alerte visuelle 59 Appel à partir du journal des appels 50 Couverture 34 des contacts 47 Ignorer 19 Interception 19 Parquer 25 Pont 29 Rejoindre 29 Renvoi 33 Vers MV 19 Appelant Détails 51 Appels manqués Appels de groupe de recherche 50 Attente Conférence 27 Au domicile 32 Avec des visiteurs jusqu'à 32 Avec un client jusqu'à 32 **B** Bientôt de retour 32 **C** Chemin audio 61 Code affaire 37 Verrouillage 36 Code affaire 37 Conférence Attente 27 Démarrer 27 **Contact** Ajouter 48, 52 Modifier 47, 48 CONTACTS 46, 47, 48 Effectuer un appel 47 **Couverture** Appel 34 Messagerie vocale 43 **D** De retour demain 32 Décompte 51 Détails Journal des appels 51 Déverrouillage 36 Durée de la sonnerie 51

**E** Effectuer un appel des contacts 47 En congés 32 En congés jusqu'à 32 En déjeuner jusqu'à 32 En pause déjeuner 32 En réunion jusqu'à 32 Exceptions 39 Extension Nom 58

#### **F** Filtrage 55

Externe 46, 47

Filtrage des appels 55 **G** Groupe Journal des appels 50 Manqué 50 Groupe de recherche Journal des appels 50 Manqué 50 Groupes 46, 47 **H** Haut-parleur mains libres 28 **I** Ignorer 19 **J** Je reviens de suite 32 JOURNAL DES APPELS 48, 50, 51, 52 Appel à partir de 50 Détails 51 Menu 50 **M** Mains libres 28 Manqué 48, 50, 51, 52

Menu Contacts 46 Journal des appels 50 Message d'absence 32 Messagerie vocale Couverture 43 Transfert 26 Mettre en attente un appel 25 Modifier

Contact 47, 48

**N** Ne pas déranger 32, 38 Ne pas déranger jusqu'à 32 Nom 58 Notification 55 Notification d'alerte de message 55 Nouveau Contact 48, 52 Numéro personnel abrégé 22 Numérotation abrégée Personnel 22 Système 21 Numérotation abrégée du système 21 Numérotation automatique 23 **P** Paramètres d'appel Alerte sonore activée/désactivée 59 Alerte visuelle activée/désactivée 59 Chemin audio 61 Parquer des appels 25 Passer un appel à partir du journal des appels 50 Personnel 46, 47 Plus 50 Pont 29 **R**

Raison 51 Rappel 16 Rappeler 16 Rejoindre un appel 29 Renvoi 33 Répertoire Ajouter 48, 52 Effectuer un appel 47 Modifier 47, 48 Répondre à un appel 19 Répondu 48, 50, 51, 52 **S** Service de réveil 55 Sonnerie Alerte sonore activée/désactivée 59 Sortant 48, 50, 51, 52 **T** Touche Filtrage des appels 55 Notification d'alerte de message 55 Tout Contacts 46, 47 Journal des appels 48, 50, 51, 52 Transférer un appel 26 **Transfert** Vers la messagerie vocale 26 Transfert d'appel - Non supervisé 26 Transfert d'appel - Supervisé 26 Transfert d'appel non supervisé 26 Transfert d'appel supervisé 26 **U** Utilisateurs 46, 47 **V** Verrouillage 36 Vers MV 19 Veuillez appeler 32 Volume 24 Volume de l'appelant 24 Volume de sonnerie 24 Volume du combiné 24 Volume du haut-parleur 24 Voyant 59 Voyant d'un message en attente 59

Les chiffres et les données de performances cités dans ce document correspondent à des mesures habituelles ; leur application à une commande ou à un contrat particulier doit au préalable faire l'objet d'une confirmation écrite expresse de la part d'Avaya. La société se réserve le droit de modifier ou de rectifier à sa convenance le contenu de ce guide. La publication des informations de ce document n'implique pas de dérogation en matière de protection des brevets ou d'autres droits de propriété d'Avaya ou d'autres sociétés.

Toutes les marques identifiées par ® ou ™ sont respectivement des marques ou des marques déposées d'Avaya Inc. Toutes les autres marques appartiennent à leurs propriétaires respectifs.

Ce document contient des informations confidentielles d'Avaya et ne doit pas être divulgué ou utilisé, excepté en respectant les accords applicables.

© 2011 Avaya Inc. Tous droits réservés.